# Contrôleur numérique de vanne DVC2000 Fisher™ FIELDVUE™

## Sommaire

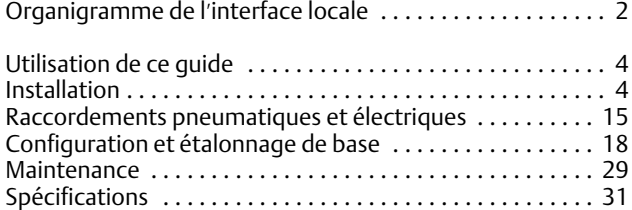

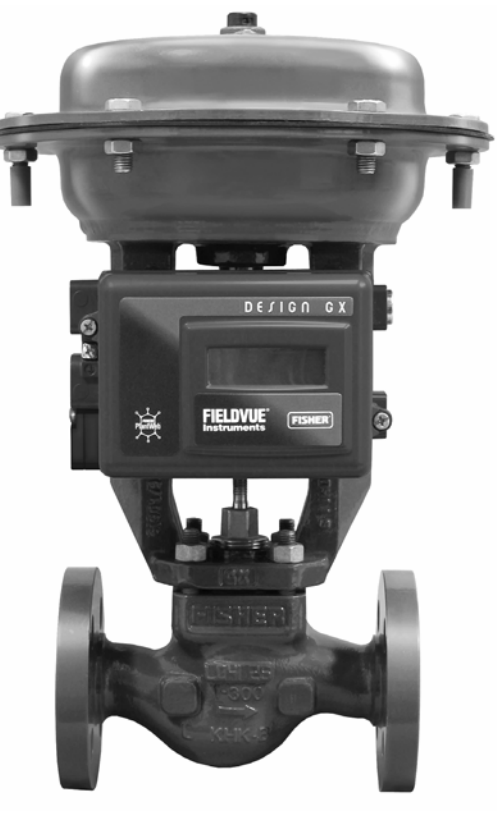

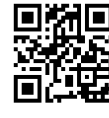

Cliquer sur le code ou le numériser pour accéder à l'assistance sur site

W8861-2

### **Remarque**

Ce guide comporte des informations concernant l'installation, la connexion, la configuration et l'étalonnage de base avec l'interface opérateur locale.

Pour plus d'informations concernant la configuration et l'étalonnage à l'aide de l'interface de communication portable, la maintenance et le dépannage, ainsi que les pièces de rechange, se référer au manuel d'instructions du contrôleur numérique de vanne DVC2000 [\(D103176X0FR\)](https://www.emerson.com/documents/automation/instruction-manual-positionneur-num%E9rique-dvc2000-fisher-fieldvue-dvc2000-digital-valve-controller-french-fr-8768132.pdf). Ce document est disponible auprès d'un [bureau commercial Emerson](https://www.emerson.com/en-us/contact-us) ou sur Fisher.com.

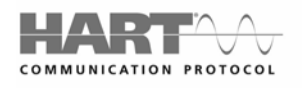

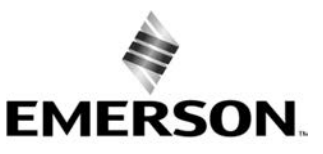

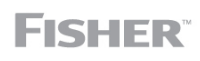

www.Fisher.com

## <span id="page-1-0"></span>Organigramme de l'interface locale

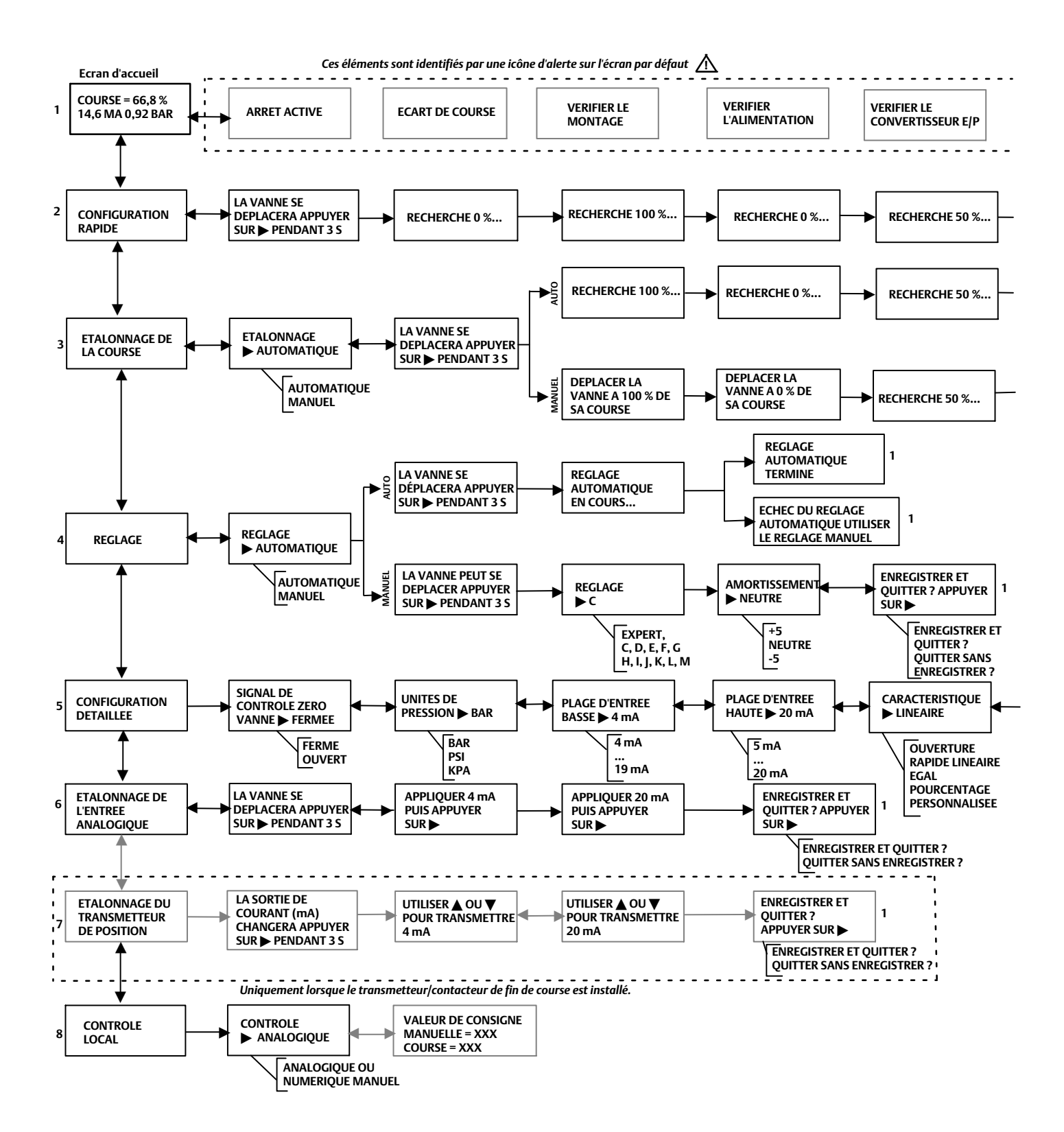

### **Guide de démarrage rapide**

D103203X0FR

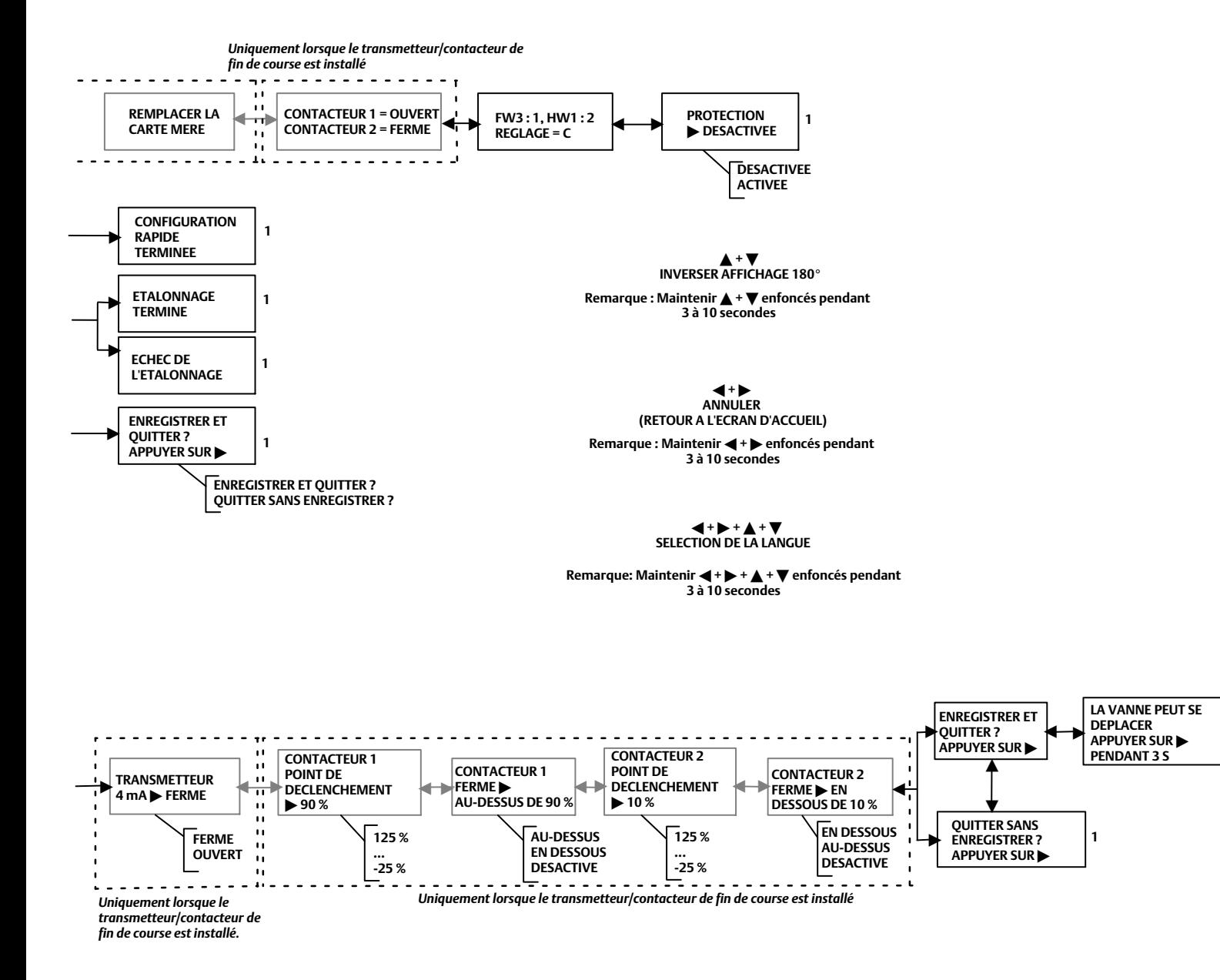

**1**

## <span id="page-3-0"></span>Utilisation de ce guide

Ce guide explique comment installer, configurer et étalonner le contrôleur numérique de vanne au moyen de l'interface opérateur locale. L'interface consiste en un affichage à cristaux liquides, quatre boutons-poussoirs et un commutateur de configuration du transmetteur de position. Le DVC2000 est fourni avec l'un des trois modules linguistiques préinstallés, selon la version du micrologiciel et l'option de commande. Les options de modules linguistiques sont indiquées dans le tableau [1](#page-18-0), à la page [19.](#page-18-0) Pour configurer la langue, suivre la procédure décrite dans la section Configuration de base. L'alimentation électrique minimale requise de l'instrument est de 8,5 V et 3,5 mA pour le fonctionnement de l'interface locale. Certaines procédures nécessitent une intensité pouvant atteindre 20 mA.

Il est également possible de configurer et d'étalonner l'instrument au moyen d'une interface de communication portable Emerson, d'un ordinateur personnel équipé du logiciel ValveLink™ ou AMS Suite : Intelligent Device Manager. Pour des informations sur la manière d'utiliser ce logiciel avec un instrument FIELDVUE, se reporter à la documentation appropriée ou à l'aide en ligne.

Les procédures de maintenance des composants remplaçables figurent sur la page [29.](#page-28-0)

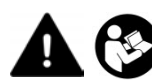

Les personnes effectuant les procédures d'installation, d'exploitation ou de maintenance du contrôleur numérique de vanne DVC2000, doivent être parfaitement formées et qualifiées aux procédures d'installation, d'exploitation et de maintenance de vannes, d'actionneurs et d'accessoires. Pour éviter les blessures et les dommages matériels, il est important de lire attentivement, d'assimiler et de suivre l'intégralité de ce guide de démarrage rapide, y compris les avertissements et les précautions. Consulter le supplément approprié relatif aux certifications pour utilisation en zone dangereuse indiqué ci-dessous et les instructions spéciales pour une utilisation et une installation « en toute sécurité » dans des zones dangereuses. Pour toute question au sujet de ces instructions, contacter un **bureau commercial Emerson** avant toute intervention.

- Certifications CSA pour zones dangereuses Contrôleurs numériques de vanne DVC2000 [\(D104224X0FR\)](https://www.emerson.com/documents/automation/im-supplement-certifications-csa-pour-zones-dangereuses-contr%F4leur-de-vanne-num%E9rique-fisher-fieldvue-dvc2000-csa-hazardous-area-approvals-fieldvue-dvc2000-digital-valve-controller-french-fr-1268306.pdf)
- Certifications FM pour zones dangereuses Contrôleurs numériques de vanne DVC2000 [\(D104225X012](http://www.emerson.com/documents/automation/1258890.pdf))
- Certifications ATEX pour zones dangereuses Contrôleurs numériques de vanne DVC2000 ([D104226X0FR](https://www.emerson.com/documents/automation/im-supplement-contr%F4leur-de-vanne-num%E9rique-fisher-fieldvue-dvc2000-certifications-atex-pour-zones-dangereuses-atex-hazardous-area-approvals-fieldvue-dvc2000-digital-valve-controller-french-fr-1278934.pdf))
- Certification IECEx pour zones dangereuses Contrôleurs numériques de vanne DVC2000 ([D104227X012\)](http://www.emerson.com/documents/automation/1258886.pdf)

Les documents sont disponibles auprès d'un bureau commercial Emerson ou sur Fisher.com.

## Installation

### **Remarque**

Le DVC2000 n'est pas conçu pour corriger une rotation significative de la tige sur les actionneurs à tige coulissante.

### **AVERTISSEMENT**

**Eviter toute blessure ou tout dommage matériel résultant d**'**une fuite soudaine de fluide sous pression ou de mouvements incontrôlés de pièces. Avant de procéder au montage du contrôleur numérique de vanne DVC2000 :**

- **Toujours porter des vêtements, des gants et des lunettes de protection lors de toute procédure d'installation.**
- **Ne pas retirer l**'**actionneur de la vanne tant que celle-ci est sous pression.**
- **Débrancher toutes les conduites alimentant l'actionneur en pression d'air, en électricité ou en signal de commande. S**'**assurer que l**'**actionneur ne peut ouvrir ou fermer soudainement la vanne de régulation.**
- **Utiliser des vannes de dérivation ou arrêter complètement le procédé pour isoler la vanne de régulation de la pression du procédé. Evacuer le fluide sous pression des deux côtés de la vanne de régulation.**
- <span id="page-4-0"></span> **Utiliser des méthodes de verrouillage pour être certain que les mesures ci-dessus restent effectives lors de l'intervention sur l'équipement.**
- **Consulter l'ingénieur des procédés ou l'ingénieur responsable de la sécurité pour prendre toutes les mesures supplémentaires nécessaires et se protéger contre le fluide du procédé.**
- **Purger la pression de charge de l'actionneur pneumatique et dissiper toute pré-compression du ressort de l'actionneur de sorte que ce dernier n'applique aucune force sur la tige de vanne et ce, pour permettre le retrait en toute sécurité du connecteur de tige.**

### **AVERTISSEMENT**

**Ce produit est prévu pour une gamme précise de spécifications d'application figurant dans le tableau des spécifications à la page [31](#page-30-0). Toute configuration et utilisation incorrectes d'un instrument de positionnement peut entraîner un dysfonctionnement du produit, des dommages matériels ou des blessures.**

### *AVIS*

**Ne pas utiliser de ruban d'étanchéité sur les raccordements pneumatiques. Cet instrument comporte de petits passages d'écoulement qui peuvent être obstrués par un ruban d'étanchéité détaché. Un produit d'étanchéité pour filetage doit être utilisé pour sceller et lubrifier les raccordements pneumatiques filetés.**

### **Remarque**

Pour de plus amples informations pour une utilisation et une installation en toute sécurité spécifiques aux certifications, se reporter aux Certifications pour zones dangereuses et au supplément aux Instructions spéciales appropriées pour une installation et une utilisation en toute sécurité dans les zones dangereuses (à la page [4](#page-3-0)).

## Montage de l'actionneur/de la vanne

Si le contrôleur numérique de vanne a été commandé en tant qu'élément d'un ensemble de vanne de régulation, celui-ci est monté sur l'actionneur et étalonné en usine. Si le contrôleur numérique de vanne a été acheté séparément, un kit de montage est nécessaire pour le monter sur l'actionneur. Les procédures suivantes constituent des directives générales à suivre lors du montage du contrôleur numérique de vanne. Se reporter aux instructions jointes au kit de montage pour des informations détaillées sur le montage du contrôleur numérique de vanne sur un modèle d'actionneur spécifique.

Le boîtier du DVC2000 est disponible en quatre configurations différentes, selon la méthode de montage de l'actionneur et le type du filetage de raccordement. La figure 1 illustre les configurations disponibles.

### Figure 1. Variations de boîtier

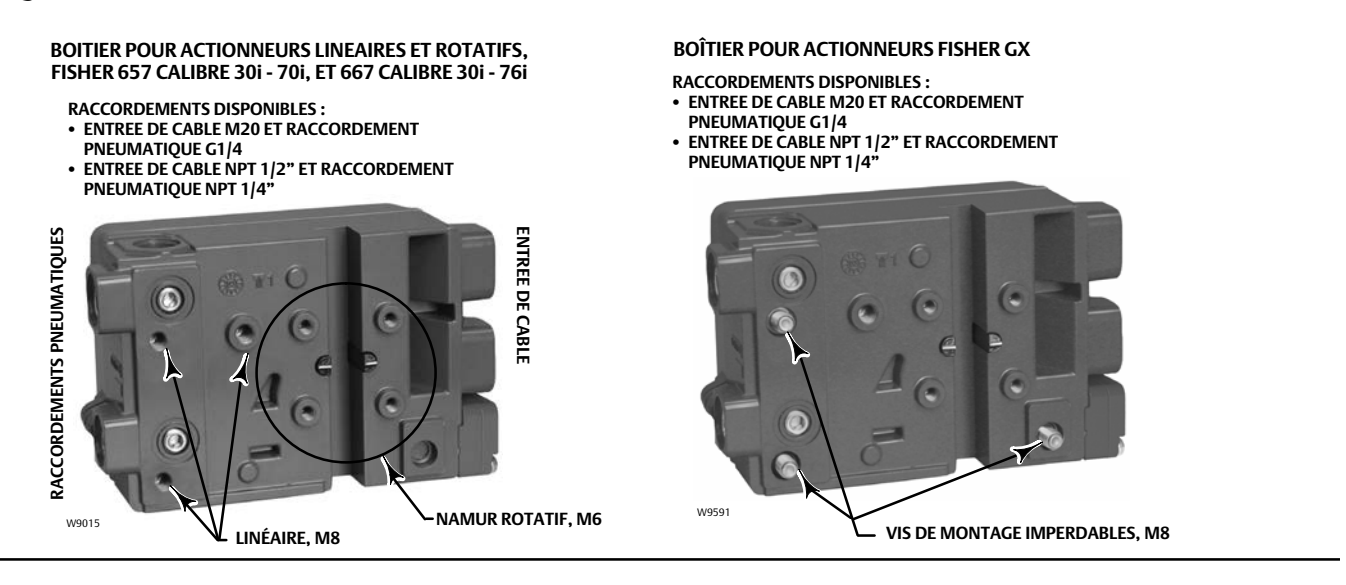

Le système de contre-réaction du contrôleur numérique de vanne DVC2000 utilise un champ magnétique pour effectuer des mesures de position sans contact et sans liaison. Pour éviter tout mouvement accidentel de la tige lors du fonctionnement de l'instrument, éviter d'utiliser des outils magnétiques tels qu'un tournevis à pointe magnétique.

### *AVIS*

**Le matériau de l**'**aimant a été spécifiquement choisi pour assurer un champ magnétique stable à long terme. Comme avec n**'**importe quel aimant, faire néanmoins preuve de prudence lors de la manipulation de l'aimant. Un autre aimant très puissant situé à proximité (moins de 25 mm) peut causer des dommages irréversibles. Parmi les équipements potentiellement nuisibles, figurent notamment : les transmetteurs, les moteurs à courant continu, les piles d**'**aimant.**

**Directives générales d**'**utilisation d**'**aimants très puissants avec des positionneurs**

**L**'**utilisation d**'**aimants très puissants à proximité immédiate de tout positionneur traitant un procédé doit être évitée. Quel que soit le modèle du positionneur, des aimants très puissants peuvent affecter sa capacité à contrôler la vanne.**

**Utilisation d**'**outils magnétiques avec le DVC2000**

- **Tournevis à embout magnétique** – **Des tournevis à embout magnétique ne doivent pas être placés à proximité immédiate du DVC2000 ou de l'aimant (situé à l'arrière de l'instrument) lors du traitement du procédé.**
- **Aimants de maintien de calibrateurs** – **Il s'agit de puissants aimants permettant de maintenir les calibrateurs de 4-20 mA. Normalement, ces calibrateurs ne sont pas utilisés lors de la régulation du procédé par l'instrument. Les aimants très puissants doivent être maintenus à au moins 15 cm (6 in.) du DVC2000.**

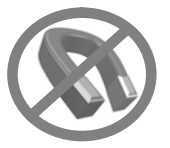

#### <span id="page-6-0"></span>**Remarque**

En règle générale, ne pas utiliser moins de 50 % de l'aimant pour mesurer la course totale. L'utilisation de l'ensemble sur une gamme réduite affecte les performances.

La course utile des aimants linéaires est indiquée par des flèches moulées sur la pièce. Ceci implique que le capteur Hall (situé au dos du boîtier du DVC2000) doit rester dans ces limites sur la totalité de la course de la vanne. Voir la figure 2.

Les aimants linéaires sont symétriques. N'importe quelle extrémité peut pointer vers le haut.

Le DVC2000 peut être monté sur différents actionneurs au moyen d'un éventail de supports et de kits. Toutefois, malgré des différences infimes au niveau des attaches, des supports et des dispositifs de liaison, les procédures de montage peuvent être classées comme suit :

- Actionneurs (linéaires) à tige coulissante et fermeture par manque d'air
- Actionneurs (linéaires) à tige coulissante et ouverture par manque d'air
- Actionneur en configuration de fermeture par manque d'air 667 calibre 30i - 76i ou Fisher GX
- Actionneur en configuration d'ouverture par manque d'air 657 calibre 30i - 70i ou GX
- Actionneurs rotatifs avec course maximale de 90°

Voir la figure 3 pour les différentes courses d'aimants de contre-réaction.

### Figure 3. Aimants

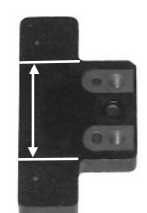

**COURSE LINÉAIRE : 7, 19 OU 25 mm**

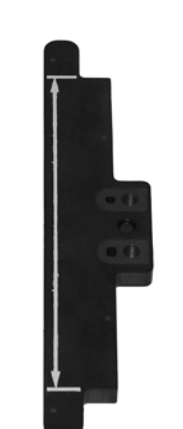

**COURSE LINÉAIRE : 38, 50, 110 OU 210 mm** 

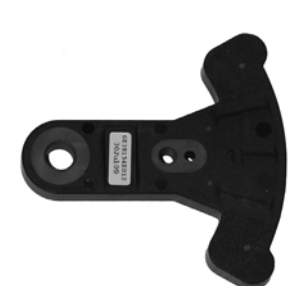

**ROTATION EN FORME D**'**ARC : 13 à 30°**

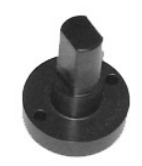

**EXTREMITE D**'**AXE A 90°**

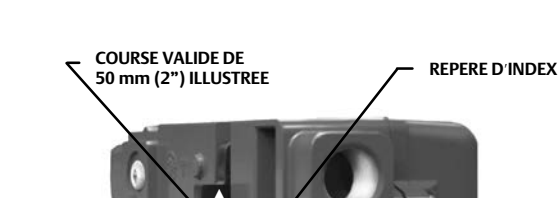

Figure 2. Course

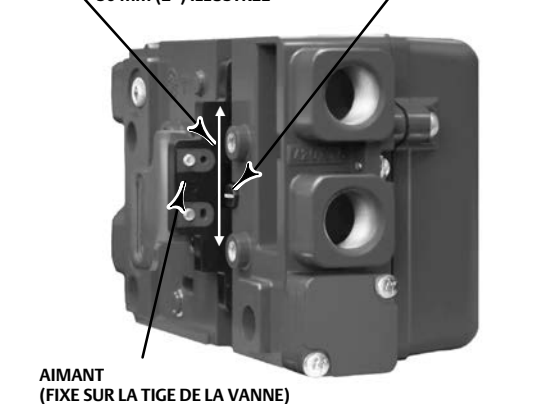

W8830

## Actionneurs (linéaires) à tige coulissante

- 1. Isoler la vanne de régulation de la pression de ligne du procédé et dissiper la pression des deux côtés du corps de vanne. Fermer toutes les conduites de pression vers l'actionneur et dissiper entièrement la pression en provenance de celui-ci. Utiliser des méthodes de verrouillage pour être certain que les mesures ci-dessus restent effectives lors de l'intervention sur l'équipement.
- 2. Fixer le support de montage sur l'actionneur.
- 3. Fixer sans serrer les pièces de contre-réaction et l'aimant au connecteur de tige de la vanne. Ne pas serrer les attaches car un réglage plus précis doit être effectué.

### **AVERTISSEMENT**

**Ne pas installer d'aimant plus court que la course physique de l'actionneur. Ceci entraîne une perte de contrôle depuis l**'**aimant vers la limite extérieure du repère d**'**index de la rainure de contre-réaction du boîtier du DVC2000 et peut entraîner des blessures ou des dommages matériels.**

- 4. A l'aide d'un gabarit d'alignement (fourni avec le kit de montage), placer l'aimant à l'intérieur de la fente de retenue.
- 5. Aligner l'aimant, comme suit :
	- Pour les actionneurs de type fermeture par manque d'air (modèle Fisher 667, par exemple), aligner verticalement l'aimant de sorte que l'axe du gabarit d'alignement s'aligne au plus prêt de l'extrémité supérieure de la course utile de l'aimant. Voir la figure 4.
	- Pour les actionneurs de type ouverture par manque d'air (modèle Fisher 657, par exemple), aligner verticalement l'aimant de sorte que l'axe du gabarit d'alignement s'aligne au plus prêt de l'extrémité inférieure de la course utile de l'aimant. Voir la figure 5.

Figure 4. Alignement de l'aimant en configuration de fermeture par manque d'air

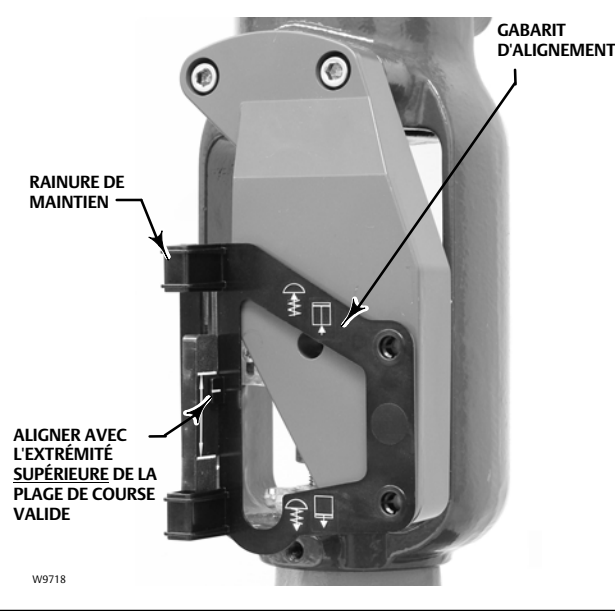

Figure 5. Alignement de l'aimant en configuration d'ouverture par manque d'air

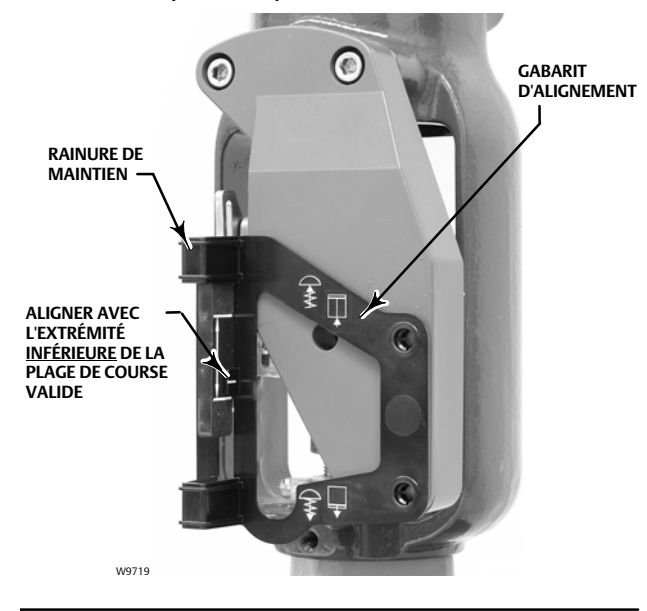

<span id="page-8-0"></span>6. Serrer les attaches et retirer le gabarit d'alignement.

### **Remarque**

A l'aide d'une clé hexagonale plate, serrer les vis de l'ensemble magnétique à un couple de 2,37 N.m (21 in.-lbf) pour les vis de 4 mm, et de 5,08 N.m (45 in.-lbf) pour les vis de 5 mm. Pour plus de sécurité, tout particulièrement en cas de vibrations, du frein-filet bleu (force moyenne) peut être appliqué sur les vis.

- 7. Monter le contrôleur numérique de vanne sur le support de montage à l'aide des vis de montage. Voir la figure 6.
- 8. Vérifier le jeu entre l'aimant et la rainure de contre-réaction du DVC2000. L'aimant doit être placé de sorte que le repère d'index de la rainure de contre-réaction du boîtier du DVC2000 soit compris dans la plage de fonctionnement valide de l'aimant sur toute la course. Voir la figure [2](#page-6-0).
- 9. Installer une tuyauterie entre le boîtier de l'actionneur et le raccordement de sortie du positionneur pneumatique dont la flèche pointe à l'opposé de l'ouverture. Voir la figure 7.

### Figure 6. Trous de montage des actionneurs linéaires

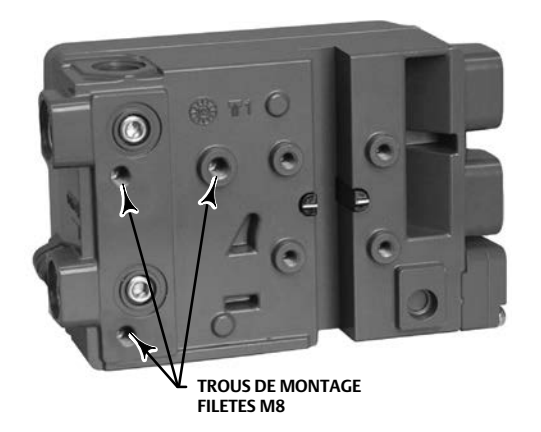

Figure 7. Variations de filetage pneumatique et d'entrée de câble

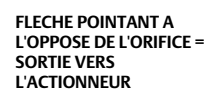

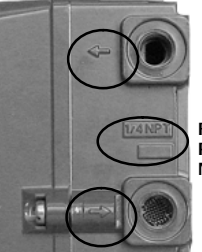

**RACCORDEMENTS PNEUMATIQUES NPT 1/4"**

**FLECHE POINTANT VERS L'ORIFICE = ENTREE D'ALIMENTATION D'AIR**

W9016

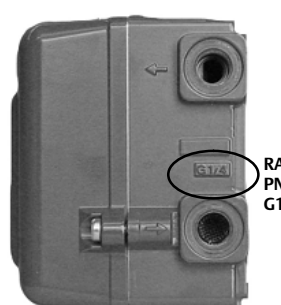

**RACCORDEMENTS PNEUMATIQUES G1/4**

## Actionneurs Fisher intégrés

Le contrôleur numérique de vanne DVC2000 se monte directement sur les actionneurs 657 calibre 30i - 70i, 667 calibre 30i - 76i et GX, sans nécessiter de support de montage.

Cependant, dans les applications où la température du processus dépasse 80 °C (176 °F), il peut être nécessaire d'appliquer un joint isolant entre l'arcade de l'actionneur et le DVC2000, comme illustré à la figure 8. La chaleur conduite depuis la ligne du procédé est transmise par le corps de vanne et l'actionneur jusqu'au DVC2000. La température observée au niveau du DVC2000 est fonction de la température ambiante ainsi que de la température du procédé. Les consignes relatives à l'installation d'un jeu de joints haute température se trouvent à la figure 9.

Figure 8. Montage sur un actionneur Fisher G avec joint isolant et joint torique.

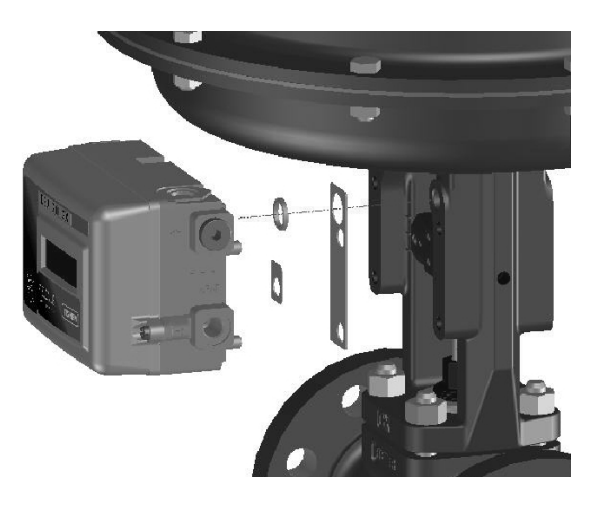

Figure 9. Recommandations relatives à l'application de solutions pour procédé à haute température sur le Fisher GX et le FIELDVUE DVC2000

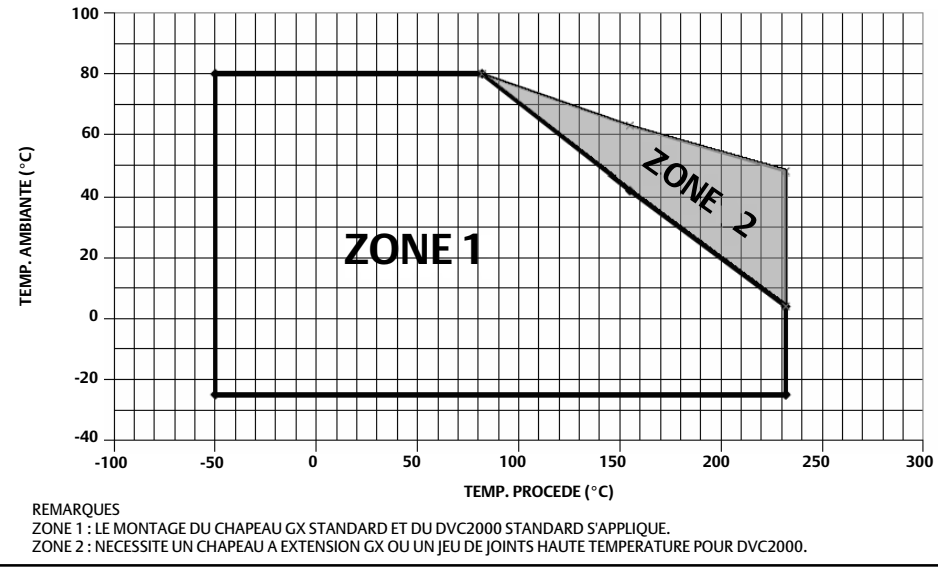

### **Remarque**

L'option de chapeau à extension GX est une autre manière de traiter l'influence de la température élevée du procédé sur le DVC2000. Toutefois, si le chapeau à extension est utilisé, le kit de montage haute température du DVC2000 n'est *pas* nécessaire. Si le procédé et les températures ambiantes dépassent les limites indiquées par la zone 2, le kit de montage haute température du DVC2000 ne peut alors pas être utilisé. Si les températures dépassent la zone 2, utiliser *obligatoirement* un chapeau à extension ou un instrument monté sur un support.

- 1. Isoler la vanne de régulation de la pression de ligne du procédé et dissiper la pression des deux côtés du corps de vanne. Fermer toutes les conduites de pression vers l'actionneur et dissiper entièrement la pression en provenance de celui-ci. Utiliser des méthodes de verrouillage pour être certain que les mesures ci-dessus restent effectives lors de l'intervention sur l'équipement.
- 2. Pour l'actionneur GX, identifier le côté arcade pour monter le contrôleur numérique de vanne DVC2000 selon le mode d'ouverture de l'actionneur. Consulter le manuel d'instructions du système de vanne de régulation et d'actionneur ([D103175X012](http://www.emerson.com/documents/automation/135206.pdf)).
- 3. Fixer sans serrer les pièces de contre-réaction et l'aimant au connecteur de tige de la vanne. Ne pas serrer les attaches car un réglage plus précis doit être effectué.

### **AVERTISSEMENT**

**Ne pas installer d'aimant plus court que la course physique de l'actionneur. Ceci entraîne une perte de contrôle depuis l**'**aimant vers la limite extérieure du repère d**'**index de la rainure de contre-réaction du boîtier du DVC2000 et peut entraîner des blessures ou des dommages matériels.**

- 4. A l'aide d'un gabarit d'alignement (fourni avec le kit de montage), placer l'aimant à l'intérieur de la fente de retenue.
- 5. Aligner l'aimant, comme suit :
	- Pour les actionneurs 667 calibre 30i, 76i et GX de type fermeture par manque d'air, aligner verticalement l'aimant de sorte que l'axe du gabarit d'alignement s'aligne au plus prêt de l'extrémité supérieure de la course utile de l'aimant. Voir la figure 10.
	- Pour les actionneurs 657 calibre 30i, 70i et GX de type ouverture par manque d'air, aligner verticalement l'aimant de sorte que l'axe du gabarit d'alignement s'aligne au plus prêt de l'extrémité inférieure de la course utile de l'aimant. Voir la figure 11.

Figure 10. Alignement de l'aimant en configuration

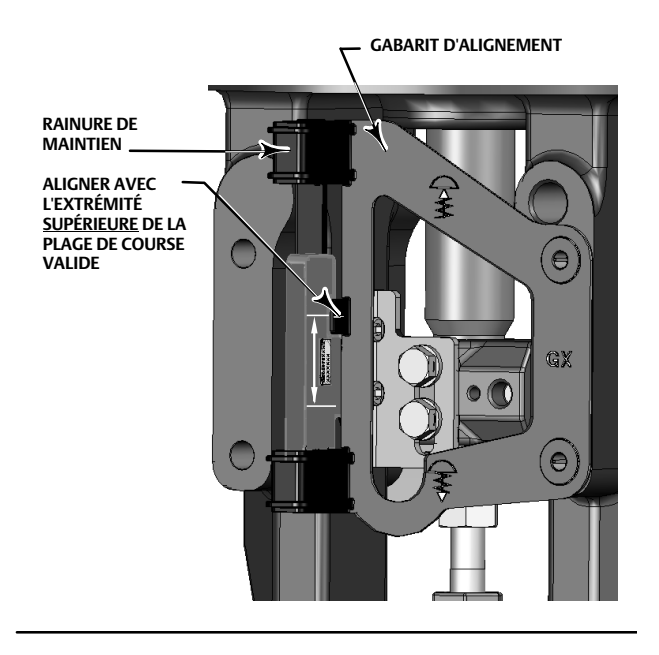

Figure 11. Alignement de l'aimant en configuration d'ouverture par manque d'air

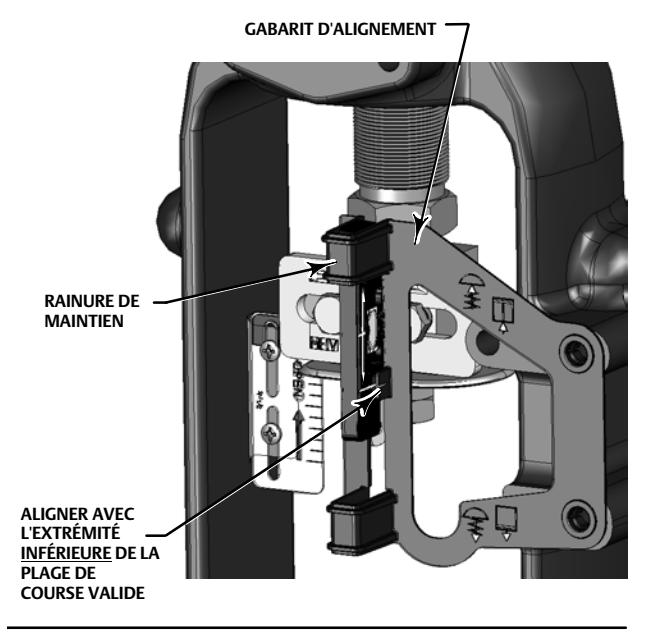

<span id="page-11-0"></span>6. Serrer les attaches et retirer le gabarit d'alignement. Passer à l'étape 7 appropriée ci-dessous.

#### **Remarque**

A l'aide d'une clé hexagonale plate, serrer les vis de l'ensemble magnétique à un couple de 2,37 N.m (21 in.-lbf) pour les vis de 4 mm, et de 5,08 N.m (45 in.-lbf) pour les vis de 5 mm. Pour plus de sécurité, tout particulièrement en cas de vibrations, du frein-filet bleu (force moyenne) peut être appliqué sur les vis.

### Pour les actionneurs à fermeture par manque d'air (667 calibre 30i - 76i et GX)

7. Retirer le clapet supérieur (R1/8) de l'arrière du boîtier du DVC2000. Cet orifice de sortie pneumatique du DVC2000 s'aligne avec l'orifice pneumatique intégré de l'actionneur. Voir la figure 12.

Figure 12. Modifications de l'actionneur à montage intégré ; configuration de type fermeture par manque d'air uniquement

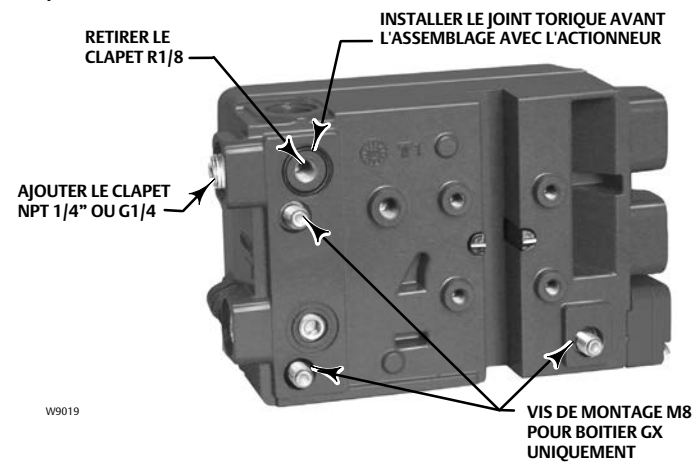

- 8. Installer le clapet (G1/4 ou NPT 1/4", inclus dans le kit de montage) dans l'orifice pneumatique de sortie externe.
- 9. Retirer le couvercle du contrôleur numérique de vanne.
- 10. Fixer le contrôleur numérique de vanne sur la plaque de montage de l'actionneur sur le côté doté de l'orifice pneumatique ouvert. Veiller à placer un joint torique entre la sortie pneumatique du contrôleur numérique de vanne et la plaque de montage de l'actionneur. Aucun tube pneumatique n'est nécessaire car les passages d'air sont internes à l'actionneur.

#### **Remarque**

A l'aide d'une clé hexagonale de 6 mm, fixer le contrôleur numérique de vanne à la plaque de montage de l'actionneur GX.

A l'aide d'une clé polygonale ou à douilles de 13 mm, fixer un contrôleur numérique de vanne à la plaque de montage de l'actionneur 667 calibre 30i -76i.

11. Vérifier le jeu entre l'aimant et la rainure de contre-réaction du DVC2000. L'aimant doit être placé de sorte que le repère d'index de la rainure de contre-réaction du boîtier du DVC2000 soit compris dans la plage de fonctionnement valide de l'aimant sur toute la course. Voir la figure [2](#page-6-0).

12. Installer un évent dans l'orifice du boîtier de membrane supérieur.

#### **Remarque**

Pour des informations produit concernant l'actionneur 667, consulter le manuel d'instructions de l'actionneur à membrane 667 calibres 30/30i à 76/76i et 87 [\(D100310X012](http://www.emerson.com/documents/automation/122368.pdf)).

Consulter le manuel d'instructions du GX ( $D103175X012$ ) pour des informations produits relatives au GX.

### Actionneur en configuration d'ouverture par manque d'air (657 calibre 30i - 70i ou GX)

- 7. Retirer le couvercle du contrôleur numérique de vanne.
- 8. Fixer le contrôleur numérique de vanne sur l'actionneur ou sur la plaque de montage de l'actionneur.

#### **Remarque**

A l'aide d'une clé hexagonale de 6 mm, fixer le contrôleur numérique de vanne à la plaque de montage de l'actionneur GX.

A l'aide d'une clé polygonale ou à douilles de 13 mm, fixer un contrôleur numérique de vanne à la plaque de montage de l'actionneur 657 calibre 30i -70i.

#### **Remarque**

Le joint torique et les clapets G1/4 ou NPT 1/4" (fournis dans le kit de montage GX) ne sont pas nécessaires pour cette construction de l'actionneur.

- 9. Vérifier le jeu entre l'aimant et la rainure de contre-réaction du DVC2000. L'aimant doit être placé de sorte que le repère d'index sur les pièces polaires (au dos du boîtier du positionneur) se trouve sur la plage valide de l'aimant sur toute la course. Voir la figure [2.](#page-6-0)
- 10. Installer une tuyauterie entre le boîtier de l'actionneur et le raccordement de sortie du positionneur pneumatique dont la flèche pointe à l'opposé de l'ouverture. Voir la figure [7.](#page-8-0)
- 11. Installer un évent dans l'orifice de l'arcade ou du boîtier de membrane inférieur.

### **Remarque**

Pour la conversion in situ d'un actionneur GX à ouverture par manque d'air en fermeture par manque d'air (ou vice-versa), les clapets des passages pneumatiques figurant dans le boîtier du DVC2000 doivent être changés.

- Pour une conversion vers une configuration de type fermeture par manque d'air, retirer le clapet pneumatique R1/8 à l'arrière du boîtier DVC2000 et installer un joint torique. Boucher la sortie pneumatique externe avec un clapet NPT 1/4" ou G1/4 (selon la version du boîtier). Voir la figure [12](#page-11-0).
- Pour la conversion vers une configuration de type ouverture par manque d'air, retirer le clapet pneumatique externe (clapet NPT 1/4" ou G1/4 selon de la version du boîtier). Installer un clapet R1/8 à l'arrière du boîtier du DVC2000. Installer une tuyauterie entre le raccordement de sortie pneumatique du DVC2000 et l'orifice pneumatique en haut du boîtier de l'actionneur.

#### **Remarque**

Pour des informations produit concernant le 657, consulter le manuel d'instruction de l'actionneur à membrane 657 calibres 30/30i à 70/70i et 87 ([D100306X012\)](http://www.emerson.com/documents/automation/122366.pdf).

Consulter le manuel d'instructions du GX [\(D103175X012](http://www.emerson.com/documents/automation/135206.pdf)) pour des informations produits relatives au GX.

## Actionneurs quart-de-tour (rotatifs)

Le contrôleur numérique de vanne DVC2000 peut être monté sur n'importe quel actionneur rotatif quart-de-tour ou conforme aux directives NAMUR. Un support de montage et la visserie associée sont nécessaires. Voir la figure 13.

### Figure 13. Pour les actionneurs rotatifs (avec support de montage type illustré)

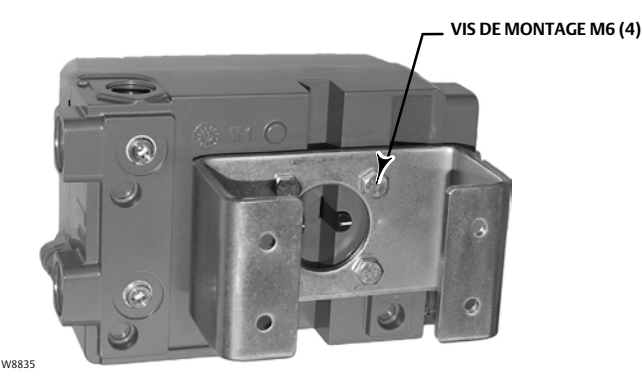

- 1. Isoler la vanne de régulation de la pression de ligne du procédé et dissiper la pression des deux côtés du corps de vanne. Fermer toutes les conduites de pression vers l'actionneur et dissiper entièrement la pression en provenance de celui-ci. Utiliser des méthodes de verrouillage pour être certain que les mesures ci-dessus restent effectives lors de l'intervention sur l'équipement.
- 2. Fixer l'aimant à l'axe de l'actionneur. A mi-course, les méplats de l'aimant doivent être approximativement parallèles à la glissière présente à l'arrière du boîtier du DVC6200, comme illustré à la figure 14.
- 3. Installer le support de montage sur l'actionneur.
- 4. Fixer le contrôleur numérique de vanne sur le support de montage à l'aide des 4 vis de montage, comme illustré à la figure 13.
- 5. Vérifier le jeu entre l'aimant et la rainure de contre-réaction du positionneur.
- 6. Installer une tuyauterie entre le boîtier de l'actionneur et le raccordement de sortie du positionneur pneumatique dont la flèche pointe à l'opposé de l'ouverture. Voir la figure [7.](#page-8-0)

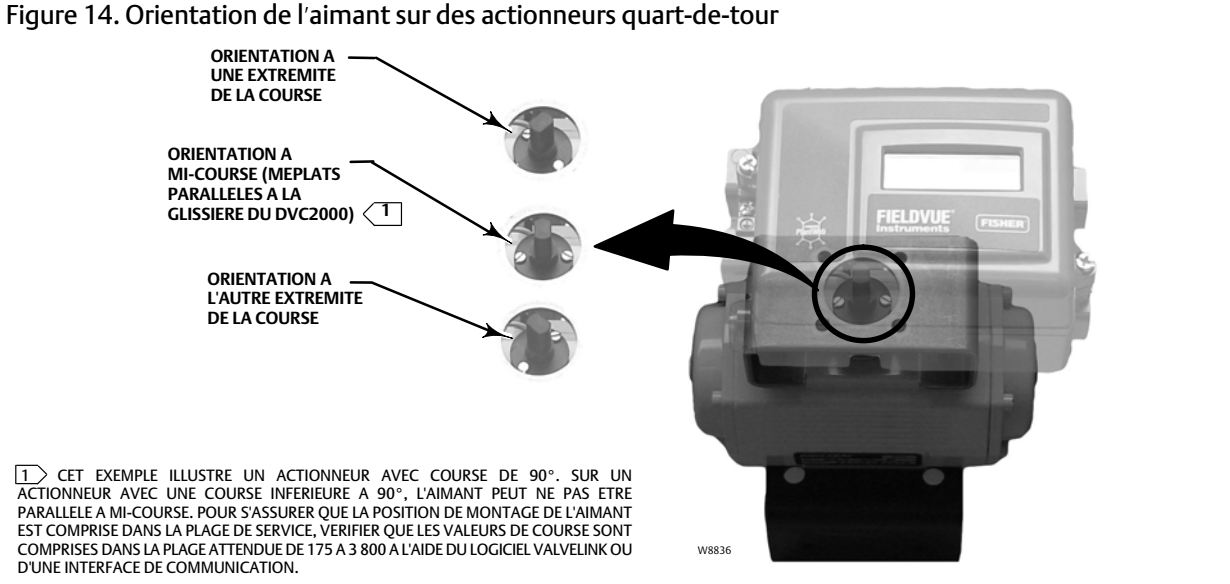

## <span id="page-14-0"></span>Raccordements pneumatiques et électriques

Les raccordements électriques et pneumatiques du contrôleur numérique de vanne sont disponibles en combinaisons suivantes:

- Alimentation et sortie NPT 1/4" avec entrée de câble NPT 1/2"
- Alimentation et sortie G1/4 avec entrée de câble M20

## Raccordements d'alimentation

### **AVERTISSEMENT**

**Un procédé instable peut être à l'origine de dommages matériels ou de blessures graves si l'alimentation d'air de l'instrument n'est pas propre, sèche et exempte de graisse. Bien qu'une utilisation et un entretien régulier d'un filtre qui capte les particules d'un diamètre supérieur à 40micromètres suffisent dans la plupart des applications, consulter un bureau commercial Emerson et vérifier les normes de qualité d'air d**'**alimentation des instruments du secteur avant toute utilisation en atmosphère corrosive ou en cas de doute quant à la quantité de filtration d'air ou la maintenance du filtre.**

### *AVIS*

**Ne pas utiliser de ruban d'étanchéité sur les raccordements pneumatiques. Cet instrument comporte de petits passages d'écoulement qui peuvent être obstrués par un ruban d'étanchéité détaché. Un produit d'étanchéité pour filetage doit être utilisé pour sceller et lubrifier les raccordements pneumatiques filetés.**

La source de pression d'alimentation doit être de l'air propre et sec ou un gaz non corrosif répondant aux spécifications de la norme ISA 7.0.01 ou ISO 8573-1. Des particules de 40 micromètres au maximum dans le circuit pneumatique sont acceptables. Il est recommandé de procéder à une filtration supplémentaire pour réduire la taille des particules à 5 micromètres. La teneur en lubrifiant ne doit pas dépasser 1 ppm en poids (p/p) ou en volume (vol/vol). La condensation dans l'alimentation d'air doit être minimale.

Un filtre détendeur Fisher 67CFR, avec filtre de 5 micromètres standard ou équivalent, peut être utilisé pour filtrer et réguler l'air d'alimentation. S'il n'est pas nécessaire de réguler la pression, un filtre en ligne 10 micromètres peut être utilisé.

Raccorder la source d'alimentation adaptée la plus proche au raccordement dont la flèche pointe vers l'ouverture (voir la figure [7\)](#page-8-0).

## Raccordements électriques

### **A AVERTISSEMENT**

**Sélectionner un câblage et/ou des presse-étoupes d'une section adaptée à l'environnement d'utilisation (tel que zone dangereuse, indice de protection et température). Un incendie ou une explosion pouvant entraîner des blessures ou des dommages matériels peuvent survenir si un câblage ou presse-étoupe d'une section adaptée ne sont pas utilisés.**

**Les raccordements câblés doivent être conformes aux codes locaux, régionaux et nationaux pour toute certification pour utilisation en zone dangereuse. Le non-respect des codes locaux, régionaux et nationaux peut être à l**'**origine d**'**incendies ou d**'**explosions et provoquer des blessures ou des dommages matériels.**

**La vanne peut se déplacer dans une direction imprévisible lors de la mise sous tension du contrôleur numérique de vanne. Pour éviter les blessures ou dommages matériels causés par des pièces en mouvement, éloigner les mains, les outils et tout autre objet de l'ensemble vanne/actionneur lors de la mise sous tension de l'instrument.**

Le contrôleur numérique de vanne est normalement alimenté par une carte de sortie d'un système de contrôle commande. L'utilisation d'un câble blindé assure un fonctionnement correct dans des environnements bruyants sur le plan électrique. Calibre des fils : 14 AWG maximum, 26 AWG minimum.

<span id="page-15-0"></span>Veiller à suivre les directives appropriées pour le circuit S.I. (sécurité intrinsèque) lors de la connexion du câble de terrain aux bornes de la boucle ainsi qu'aux bornes du contacteur de fin de course et du transmetteur.

Câbler le contrôleur numérique de vanne comme suit:

- 1. Retirer le couvercle principal de l'instrument.
- 2. Brancher le câblage in situ dans le boîtier à bornes par l'entrée de câble. Le cas échéant, installer un câble conformément aux codes électriques locaux et nationaux régissant l'application.
- 3. Connecter le fil positif « sortie de courant » de la carte de sortie du système de contrôle à la borne +11. Connecter le fil négatif (ou de retour) « sortie de courant » de la carte de sortie du système de contrôle à la borne -12.
- 4. Deux bornes de terre sont disponibles pour la connexion d'un fil de masse de sécurité, de prise de terre, ou d'un conducteur de drainage. Ces bornes de terre sont électriquement identiques. Effectuer les raccordements à ces bornes en suivant les codes nationaux et locaux et en se conformant aux normes de l'usine.
- 5. Remettre le couvercle en place si l'interface locale n'est pas utilisée pour la configuration ou l'étalonnage.

## Cartes d'options

Les trois circuits en option (transmetteur, contacteur 1 et contacteur 2) contrôlent le courant provenant d'une source d'alimentation externe, de la même façon que l'utilisation d'un transmetteur bifilaire.

## Contacteurs de fin de course

Des bornes supplémentaires fournissent le point de connexion du câblage de terrain sur les unités équipées de contacteurs de fin de course intégrés. Les contacteurs de fin de course sont isolés les uns des autres ainsi que de la ligne de contre-réaction principale du contrôleur numérique de vanne. Si un seul contacteur doit être utilisé, il est nécessaire d'utiliser le canal 1. Bien qu'électriquement isolé conformément aux exigences de sécurité intrinsèque, le canal 2 dérive son alimentation du canal 1. Par conséquent, le canal 2 ne peut pas être utilisé seul.

Câbler les contacteurs de fin de course comme suit:

- 1. Retirer le couvercle principal de l'instrument.
- 2. Brancher le câblage in situ dans le boîtier à bornes par l'entrée de câble. Le cas échéant, installer un câble conformément aux codes électriques locaux et nationaux régissant l'application.
- 3. Connecter le fil positif « entrée du contacteur » de la carte d'entrée du système de contrôle à la borne +41. Connecter le fil négatif « entrée du contacteur » de la carte d'entrée du système de contrôle à la borne -42. Voir la figure 15.

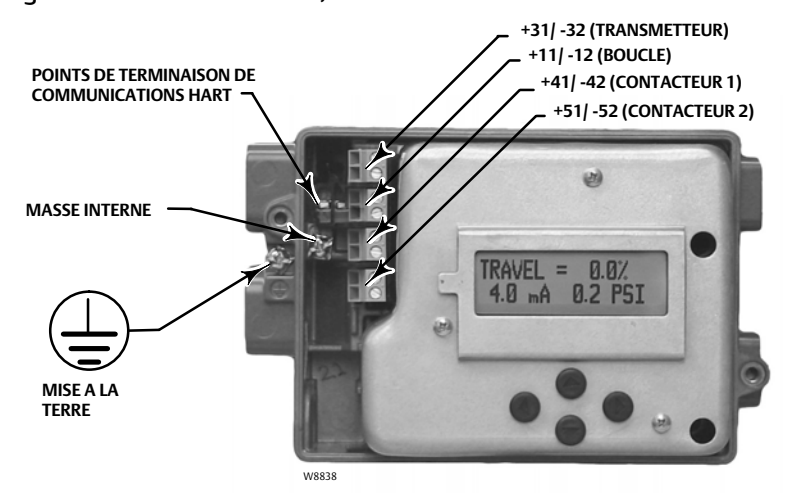

Figure 15. Bornes de boucle, de transmetteur et de contacteur de fin de course

4. Si un deuxième contacteur doit être utilisé, connecter le fil positif « entrée du contacteur » de la carte d'entrée du système de contrôle à la borne +51. Connecter le fil négatif « entrée du contacteur » de la carte d'entrée du système de contrôle à la borne -52.

- 5. Passer à la section Configuration de base pour configurer l'action du contacteur.
- 6. Remettre le couvercle en place si l'interface locale n'est pas utilisée pour la configuration ou l'étalonnage.

## Transmetteurs de position

Des bornes supplémentaires fournissent le point de connexion du câblage de terrain sur les unités équipées d'un transmetteur de position de vanne intégré. Le circuit du transmetteur de position du DVC2000 dérive son alimentation de fonctionnement de l'entrée 4-20 mA du système de contrôle, de la même façon qu'un transmetteur bifilaire. En outre, la fonction transmetteur obtient des informations de position (par le biais d'un opto-isolateur) du contrôleur numérique de vanne. La boucle de contrôle de position de 4-20 mA doit donc être alimentée pour que le transmetteur de position puisse fournir un signal représentant la position de la vanne.

### **Remarque**

Lorsque les options sont utilisées, il est nécessaire d'utiliser une paire torsadée blindée dans une installation de sécurité intrinsèque. De plus, les fils individuels ne doivent pas être exposés au-delà de chaque borne pour éviter tout croisement de fils.

Câbler le transmetteur de position comme suit:

- 1. Retirer le couvercle principal de l'instrument.
- 2. Brancher le câblage in situ dans le boîtier à bornes par l'entrée de câble. Le cas échéant, installer un câble conformément aux codes électriques locaux et nationaux régissant l'application.
- 3. Connecter le fil positif « entrée de courant » de la carte d'entrée du système de contrôle à la borne +31. Connecter le fil négatif « entrée de courant » de la carte d'entrée du système de contrôle à la borne -32. Voir la figure [15.](#page-15-0)
- 4. Remettre le couvercle en place si l'interface locale n'est pas utilisée pour la configuration ou l'étalonnage.

### Event

De par sa conception, l'instrument évacue l'air d'alimentation dans la zone située sous le couvercle. L'évent doit rester ouvert pour éviter l'accumulation de pression sous le couvercle et pour évacuer l'humidité pouvant s'accumuler dans le boîtier. La vanne de régulation doit être installée de manière à permettre à l'évent primaire d'assurer un drainage gravitationnel.

Si l'installation d'un évent déporté est nécessaire, la tuyauterie d'évent doit être aussi courte que possible et comporter un minimum de coudes et de courbures.

### Connexions de communication

Un appareil de communication HART, tel qu'une interface de communication portable ou un ordinateur personnel équipé du logiciel ValveLink communiquant par l'intermédiaire d'un modem HART, communique avec le contrôleur numérique de vanne DVC2000. Il est possible de se connecter à n'importe quel point de la boucle 4-20 mA. Alternativement, des points de terminaison pratiques se trouvent sur la carte de terminaison (figure [15\)](#page-15-0). L'instrument doit être sous tension pour permettre les communications numériques.

## <span id="page-17-0"></span>Configuration et étalonnage de base

L'interface opérateur locale est disponible sur tous les contrôleurs numériques de vanne DVC2000. L'interface consiste en un affichage à cristaux liquides, quatre boutons-poussoirs et un commutateur de configuration du transmetteur de position. Le DVC2000 est fourni avec l'un des trois modules linguistiques préinstallés, selon la version du micrologiciel et l'option de commande. Les options de modules linguistiques sont indiquées dans le tableau [1.](#page-18-0) Pour configurer la langue, suivre la procédure décrite dans la section Configuration de base. L'alimentation électrique minimale requise de l'instrument est de 8,5 V et 3,5 mA pour le fonctionnement de l'interface locale. Certaines procédures nécessitent une intensité pouvant atteindre 20 mA.

### **AVERTISSEMENT**

**Lors de l**'**accès aux bornes ou aux boutons-poussoirs, une protection adéquate contre les décharges électrostatiques est nécessaire au risque d'entraîner l'ouverture/la fermeture de la vanne, résultant en une instabilité de l'ensemble vanne/actionneur. Le non-respect de la protection appropriée peut provoquer le déplacement de la vanne et entraîner des blessures ou des dommages matériels.**

## Informations d'état

Le premier écran (accueil) de l'indicateur LCD qui s'affiche après la mise sous tension de l'instrument contient des informations d'état de base. Sur un instrument étalonné et fonctionnant correctement, l'organigramme de la figure 16 indique les informations disponibles en appuyant sur la flèche vers la droite  $(\blacktriangleright)$ 

### Figure 16. Ecran d'accueil de l'indicateur LCD

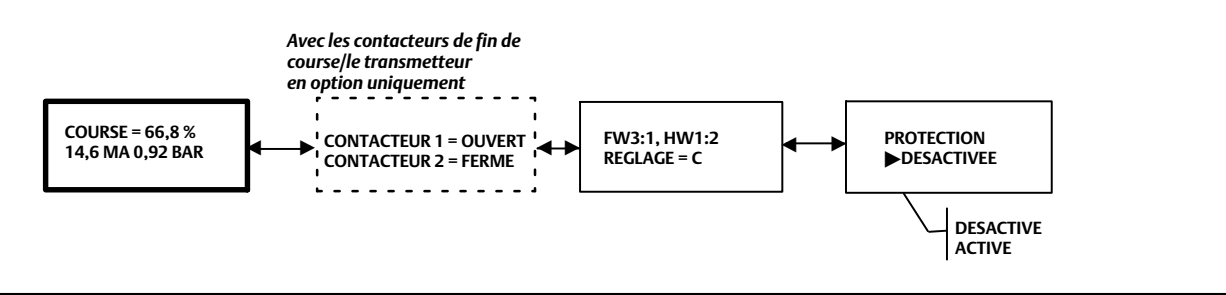

COURSE = ##,# % – Course actuelle de la vanne exprimée en pourcentage de la course étalonnée. ##,# MA – Signal d'entrée actuel appliqué à l'instrument en mA.

##,## BAR – Sortie de pression actuelle vers l'actionneur dans les unités configurées (BAR, PSI ou MPA).

CONTACTEUR 1 – Etat actuel du contacteur de fin de course en option câblé aux bornes +41 et -42. CONTACTEUR 2 – Etat actuel du contacteur de fin de course en option câblé aux bornes +51 et -52.

FW# – Version du micrologiciel utilisé sur l'appareil.

HW# – Version du matériel électronique installé. Le premier nombre ( $\pm$ : #) représente la carte mère, le deuxième nombre (# :  $\pm$ ) représente l'électronique secondaire.

REGLAGE = X – Paramètres de réglage précis actuellement configurés dans l'appareil.

PROTECTION – Indique si l'interface locale est protégée ou non. Si la protection est activée (ON), l'instrument ne peut pas être configuré ou étalonné à l'aide des boutons-poussoirs locaux. Si la protection est activée (ON), l'instrument ne peut pas être configuré ou étalonné à l'aide des boutons-poussoirs locaux.

## <span id="page-18-0"></span>Configuration de base

### **AVERTISSEMENT**

**Des modifications apportées à la configuration de l'instrument peuvent entraîner des changements au niveau de la pression de sortie ou de la course de vanne. En fonction de l'application, ces modifications peuvent perturber la régulation du procédé, ce qui peut provoquer des blessures ou des dommages matériels.**

Lorsque le contrôleur numérique de vanne DVC2000 est commandé en tant qu'élément d'une vanne de régulation, il est monté sur la vanne en usine et configuré selon les spécifications indiquées lors de la commande. Lors du montage d'une vanne sur site, le contrôleur doit être configuré en fonction de la vanne et de l'actionneur.

Avant de commencer la configuration de base, s'assurer que l'instrument est monté correctement et reçoit une alimentation électrique et pneumatique.

### Sélection de la langue

Le DVC2000 est fourni avec l'un des trois modules linguistiques préinstallés, selon la version du micrologiciel et l'option de commande. Voir le tableau 1 pour les options de modules linguistiques.

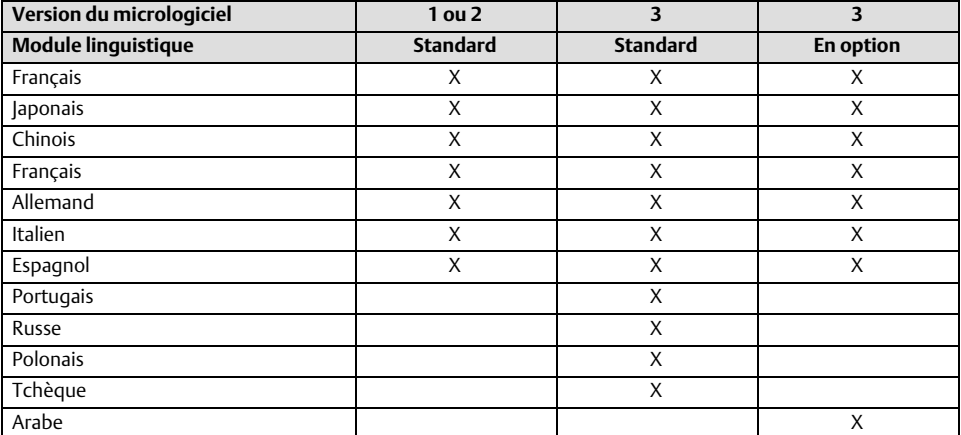

### Tableau 1. Options de modules linguistiques

Le téléchargement des différents modules linguistiques sur le DVC2000 à l'aide d'un logiciel ValveLink n'est possible qu'avec la révision 3 ou supérieures du micrologiciel.

Pour accéder à l'écran de sélection de la langue sur interface locale du DVC2000, appuyer simultanément sur les quatre touches fléchées pendant trois (3) secondes.

Utiliser les flèches vers le HAUT ou vers le BAS (▲ ou ▼) pour sélectionner la langue appropriée. Appuyer sur la flèche vers la DROITE ( $\blacktriangleright$ ) pour confirmer la sélection.

## Configuration rapide

Lors de l'installation initiale du contrôleur numérique de vanne DVC2000 sur un actionneur, l'étalonnage et le réglage de l'instrument sont effectués automatiquement dans le cadre d'une procédure de configuration rapide. Le tableau 2 indique les valeurs préconfigurées en usine.

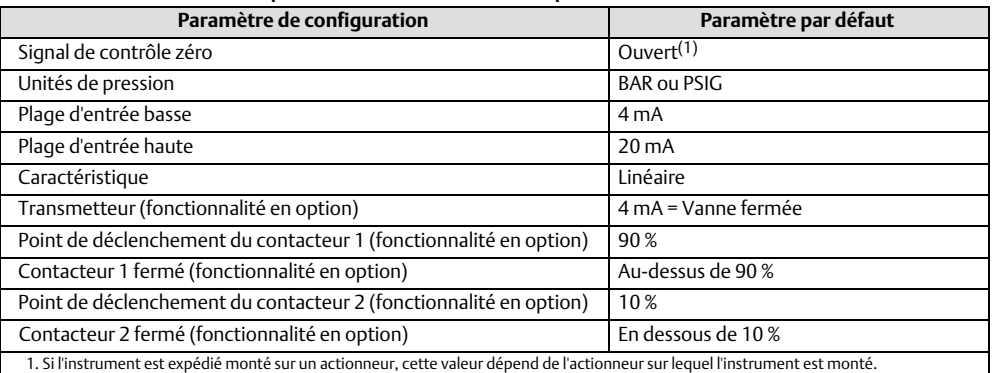

### Tableau 2. Paramètres par défaut accessibles depuis l'interface locale

### **AVERTISSEMENT**

**Pendant l**'**étalonnage, la vanne se déplace sur l**'**ensemble de sa course. Toute modification du réglage configuré peut aussi entraîner l'actionnement de l'ensemble vanne/actionneur. Pour éviter les blessures ou dommages matériels causés par des pièces en mouvement, éloigner les mains, les outils et tout autre objet de l'ensemble vanne/actionneur.**

### **Remarque**

Si des contacteurs de fin de course en option sont utilisés, les circuits de contacteur doivent être sous tension en appliquant la procédure de configuration rapide. Le non-respect de cette consigne peut causer une orientation incorrecte des contacteurs.

Se reporter à la procédure de CONFIGURATION DÉTAILLÉE pour plus d'explications sur les paramètres.

Pour accéder à la procédure de CONFIGURATION RAPIDE depuis l'écran d'accueil, appuyer sur la flèche VERS LE BAS ( $\blacktriangledown$ ) puis sur la flèche VERS LA DROITE ( $\blacktriangleright$ ). Un avertissement signale que cette procédure entraîne l'ouverture/fermeture de la vanne. Une deuxième pression sur la flèche VERS LA DROITE ( $\blacktriangleright$ ) lance le processus d'étalonnage. Une pression sur la flèche VERS LA GAUCHE (<) permet de revenir au menu principal.

Cette procédure permet d'étalonner automatiquement l'instrument et d'appliquer des paramètres de réglage spécifiquement adaptés à la taille de l'actionneur.

Pour annuler la procédure à tout moment, appuyer simultanément sur les flèches VERS LA DROITE (b) et VERS LA GAUCHE (<) pendant 3 secondes.

Lorsque la procédure est achevée, appuyer sur la flèche VERS LA DROITE ( $\blacktriangleright$ ) pour revenir à l'écran d'état. Si le bouton VERS LA DROITE () n'est pas pressé dans un délai de 30 secondes, l'appareil revient automatiquement à l'écran d'état.

### Figure 17. Configuration rapide

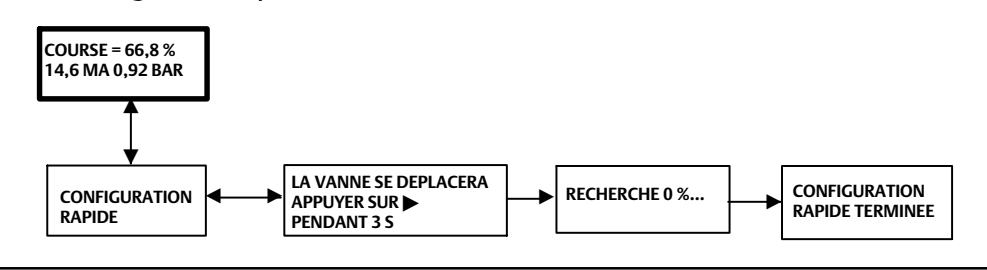

### Etalonnage de la course

### **AVERTISSEMENT**

**Pendant l**'**étalonnage, la vanne se déplace sur l**'**ensemble de sa course. Pour éviter les blessures et les dommages matériels causés par le relâchement de pression ou de fluide procédé, isoler la vanne du procédé et équilibrer la pression des deux côtés de la vanne ou purger le fluide procédé.**

### **Remarque**

Si les contacteurs de fin de course en option sont utilisés, les circuits de contacteur doivent être sous tension en appliquant la procédure d'étalonnage automatique ou manuelle. Le non-respect de cette consigne peut causer une orientation incorrecte des contacteurs.

Pour étalonner manuellement ou automatiquement l'instrument sans modifier les valeurs de réglage, suivre la procédure d'ETALONNAGE DE LA COURSE. Pour accéder à cette procédure depuis l'écran d'accueil, appuyer deux fois sur la flèche VERS LE BAS () puis une fois sur la flèche VERS LA DROITE (). Suivre ensuite les invites, comme illustré dans la figure 18.

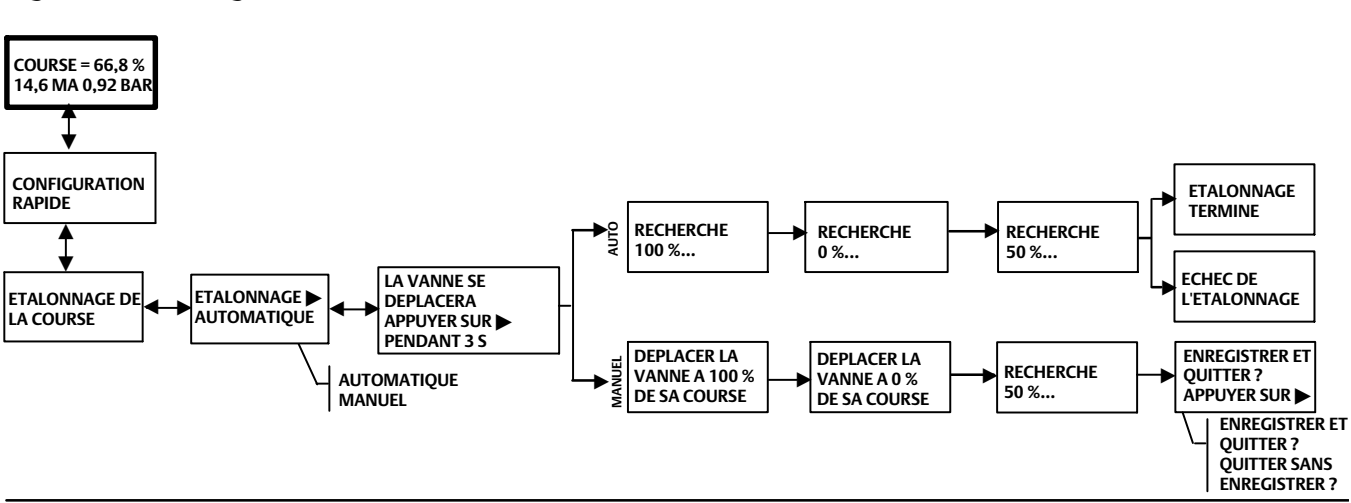

### Figure 18. Etalonnage de la course

### **Remarque**

Si la vanne est étalonnée manuellement pour une course inférieure à celle permise par les butées de course physique, un réglage manuel (page [22](#page-21-0)) peut s'avérer nécessaire pour optimiser la réponse de la vanne.

L'étalonnage automatique fournit des informations d'état au fur et à mesure du déroulement de la procédure. L'étalonnage manuel nécessite d'abord de régler le courant d'entrée d'ouverture/fermeture de la vanne, puis d'appuyer sur la flèche VERS LA DROITE (>). Une fois l'étalonnage manuel terminé, il est possible de choisir d'enregistrer l'étalonnage ou de quitter la procédure sans l'enregistrer. Si l'utilisateur décide de quitter sans enregistrer, les dernières données d'étalonnage enregistrées seront restaurées.

### <span id="page-21-0"></span>Réglage

### **AVERTISSEMENT**

**Toute modification du réglage configuré peut entraîner l'actionnement de l'ensemble vanne/actionneur. Pour éviter les blessures ou dommages matériels causés par des pièces en mouvement, éloigner les mains, les outils et tout autre objet de l'ensemble vanne/actionneur.**

Pour régler manuellement ou automatiquement l'instrument sans modifier les valeurs d'étalonnage, suivre la procédure de REGLAGE. Pour accéder à cette procédure depuis l'écran d'accueil, appuyer trois fois sur la flèche VERS LE BAS ( $\nabla$ ) puis une fois sur la flèche VERS LA DROITE (b). Suivre les invites, comme illustré dans la figure 19 ci-dessous.

### Figure 19. Réglage

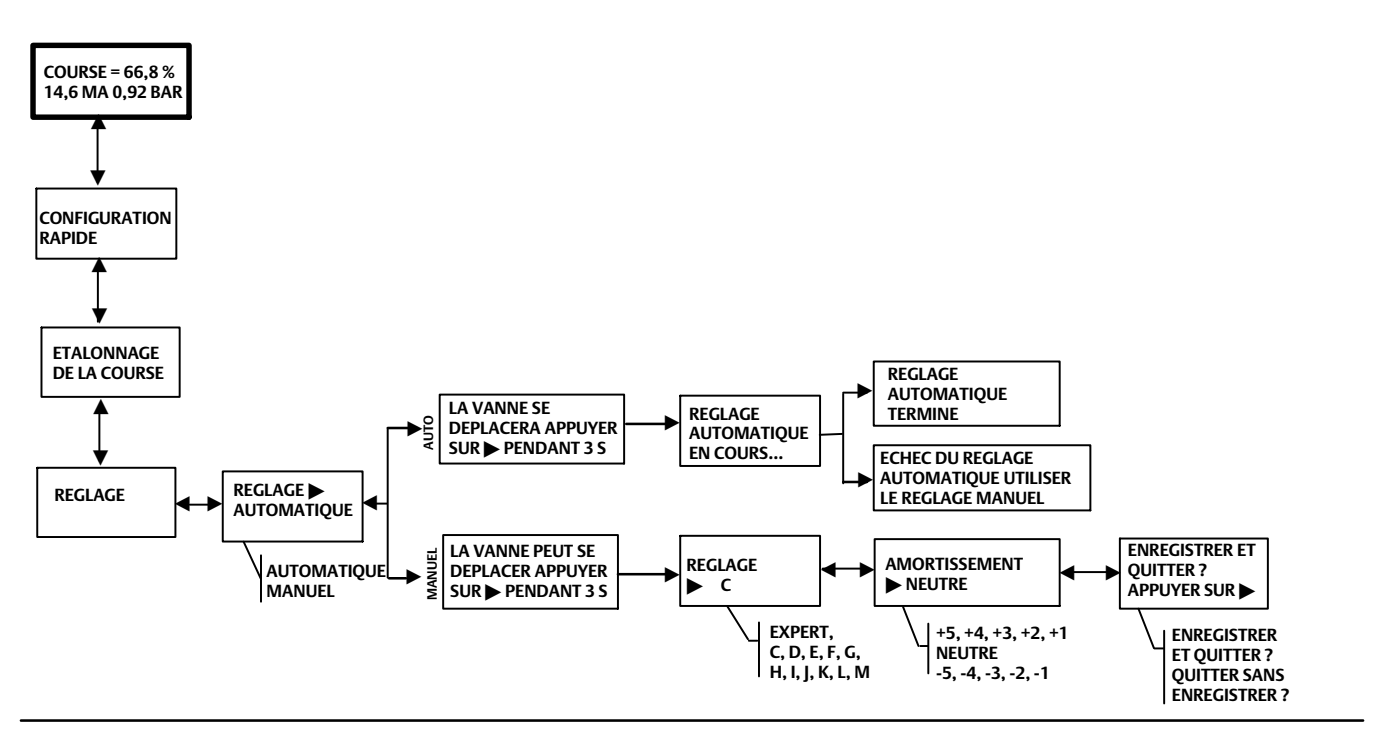

Le réglage automatique fournit des informations d'état au fur et à mesure du déroulement de la procédure. Le réglage manuel nécessite de choisir un des onze jeux de réglages disponibles. Chaque jeu de réglages fournit des valeurs présélectionnées pour les paramètres de gain du contrôleur numérique de vanne. Le jeu de réglages C offre la réponse la plus lente et M la réponse la plus rapide. Le tableau [3](#page-22-0) dresse la liste des valeurs de gain proportionnel, de gain de vitesse et de gain de contre-réaction de boucle mineure pour les jeux de réglages. Le réglage manuel n'est recommandé qu'en cas d'échec de la procédure réglage automatique.

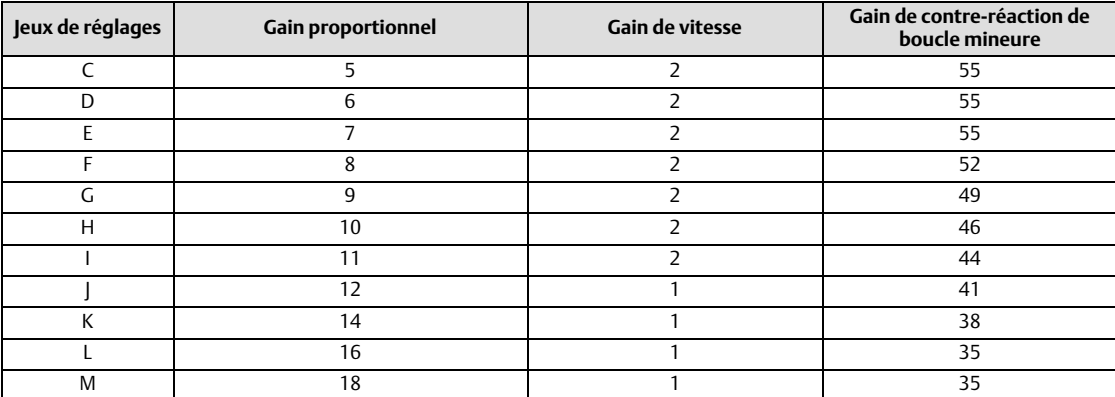

<span id="page-22-0"></span>Tableau 3. Valeurs de gain pour jeux de réglages présélectionnés

Un point de départ type pour la plupart des petits actionneurs est « C ». Les flèches VERS LE HAUT ( $\blacktriangle$ ) et VERS LE BAS ( $\nabla$ ) permettent d'appliquer immédiatement les valeurs. Il est possible ensuite de modifier le courant d'entrée pour observer la réponse. Une fois satisfait de la réponse, appuyer sur la flèche VERS LA DROITE (b) pour effectuer un réglage fin de l'instrument. Les flèches VERS LE HAUT (▲) et VERS LE BAS (▼) permettent d'ajuster l'amortissement pour le réglage fin du dépassement suite à une modification d'entrée.

Une fois le réglage manuel terminé, il est possible d'enregistrer les données de réglage ou de quitter la procédure sans les enregistrer. Si l'utilisateur décide de quitter sans enregistrer, les dernières données de réglage enregistrées seront restaurées.

## Configuration détaillée

Si les valeurs de configuration par défaut doivent être modifiées, utiliser la procédure de CONFIGURATION DETAILLEE. Voir la figure [20](#page-23-0) pour l'organigramme indiquant la séquence des écrans. Pour accéder à cette procédure depuis l'écran d'accueil, appuyer quatre fois sur la flèche VERS LE BAS (V). La flèche VERS LA DROITE (D) permet d'accéder aux éléments de configuration. A partir d'un élément de configuration particulier, utiliser les flèches VERS LE HAUT (▲) et VERS LE BAS (▼) pour sélectionner l'option appropriée.

Pour quitter cette procédure, appuyer sur la flèche VERS LA DROITE (b) et afficher les éléments de configuration restants jusqu'à l'écran quitter. Si l'utilisateur décide de quitter sans enregistrer, les dernières données de configuration enregistrées seront restaurées.

Une explication des éléments de configuration est fournie ci-dessous.

Signal de contrôle du zéro – Indique si la vanne est complètement OUVERTE ou complètement FERMEE lorsque l'entrée est de 0 %. En cas de doute quant à la manière de régler ce paramètre, déconnecter la source de courant vers l'instrument. La course de vanne qui en résulte est le signal de contrôle zéro. Cela correspond au réglage de la pression de sortie de valeur zéro.

Unités de pression – Définit les unités de pression en PSI, BAR ou KPA.

Plage d'entrée basse – Cela correspond à une course de 0 % si le signal de contrôle zéro est configuré comme fermé. Si le signal de contrôle zéro est configuré comme ouvert, cette valeur correspond à une course de 100 %.

Plage d'entrée haute – Cela correspond à une course de 100 % si le signal de contrôle zéro est configuré comme fermé. Si le signal de contrôle zéro est configuré comme ouvert, cette valeur correspond à une course de 0 %.

Caractéristique – Définit la relation entre la course souhaitée et la valeur de consigne. La valeur de consigne correspond à la valeur d'entrée de la fonction de caractérisation. Si le signal de contrôle zéro est fermé, alors une valeur de consigne de 0 % correspond à une entrée de 0 %. Si le signal de contrôle zéro est ouvert, alors une valeur de consigne de 0 % correspond à une entrée de 100 %. La course souhaitée correspond à la valeur de sortie de la fonction de caractérisation.

### **Remarque**

Des fonctions de seuil limite de course sont activées par défaut sur toutes les unités.

<span id="page-23-0"></span>La caractéristique d'usine par défaut est LINEAIRE. Il est également possible d'utiliser une fonction OUVERTURE RAPIDE, EGAL POURCENTAGE ou PERSONNALISEE. Cependant, la fonction personnalisée est initialement configurée comme étant linéaire, sauf utilisation d'un hôte de communication HART pour reconfigurer les valeurs personnalisées. Une configuration personnalisée peut être sélectionnée, mais la courbe ne peut pas être modifiée avec l'interface locale.

### Figure 20. Organigramme de configuration détaillée

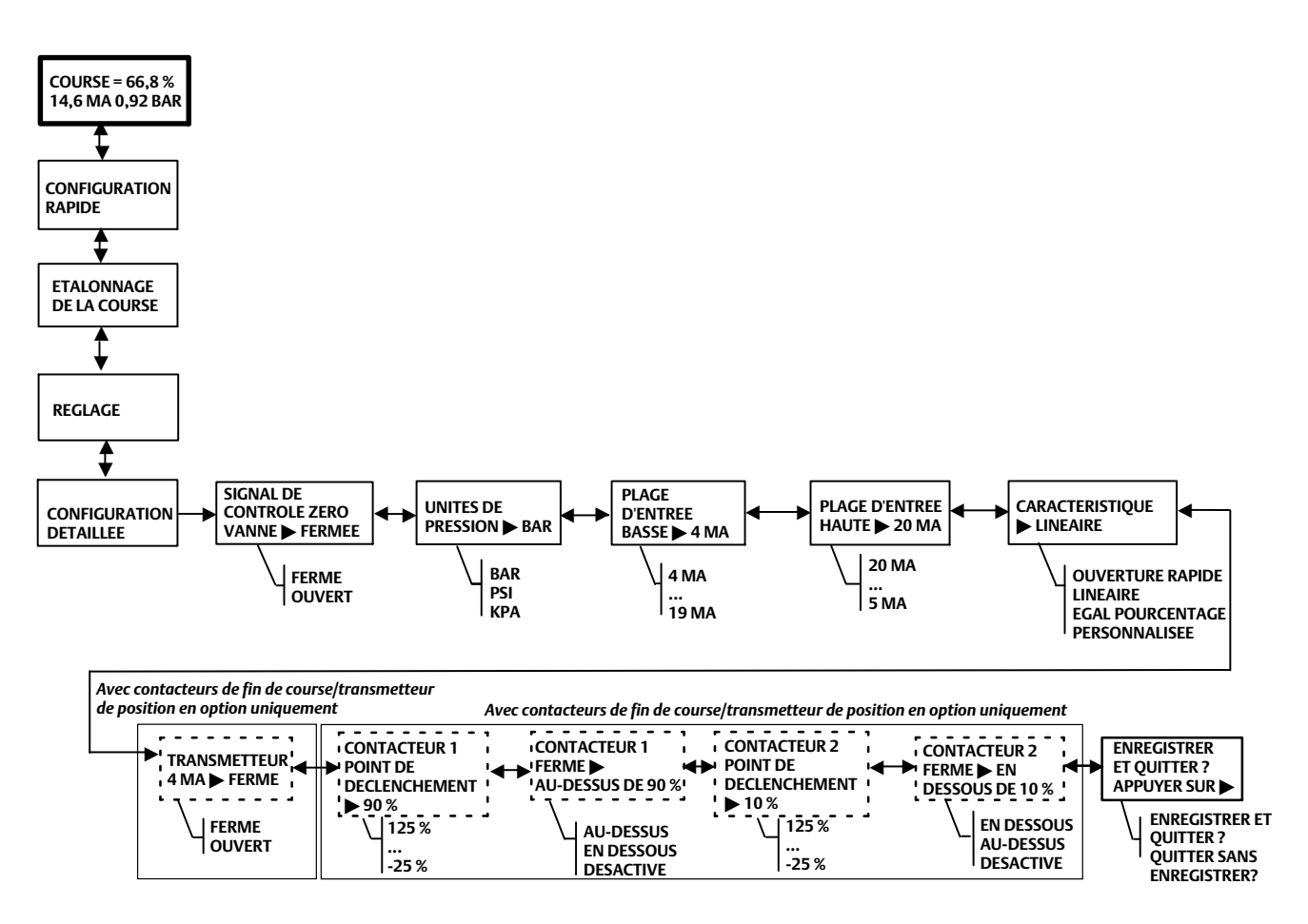

Transmetteur – Ceci permet de configurer la relation entre la course de la vanne et le signal de sortie du transmetteur de position. Si FERME est sélectionné, le transmetteur émet un signal de 4 mA lorsque la vanne est fermée. Si OUVERT est sélectionné, le transmetteur émet un signal de 4 mA lorsque la vanne est ouverte.

Un contacteur situé sur la carte d'options permet de sélectionner le signal de défaillance du transmetteur (haut + ou bas -). Le signal Haut + résulte en une sortie de courant > 22,5 mA à la défaillance du transmetteur. Le signal Bas - résulte en une sortie de courant < 3,6 mA. Se reporter à la figure [21](#page-24-0) pour l'emplacement et la sélection du contacteur.

### <span id="page-24-0"></span>Figure 21. Contacteur XMTR

**- BAS**

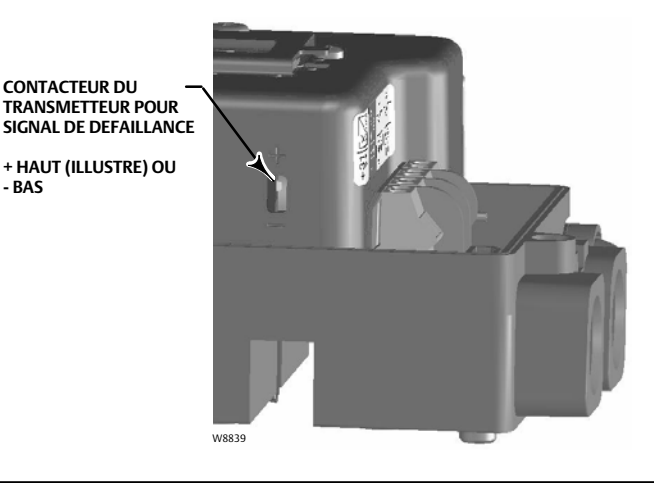

Point de déclenchement du contacteur n° 1 – Définit le seuil du contacteur de fin de course câblé aux bornes +41 et -42 en pourcentage de la course étalonnée.

Contacteur n° 1 fermé – Configure l'action du contacteur de fin de course câblé aux bornes +41 et -42. Sélectionner AU-DESSUS pour configurer le contacteur de telle sorte qu'il se ferme lorsque la course est supérieure au point de déclenchement. Sélectionner EN DESSOUS pour configurer le contacteur de telle sorte qu'il se ferme lorsque la course est inférieure au point de déclenchement. Sélectionner DESACTIVE pour supprimer les icônes et les états affichés à l'écran.

Point de déclenchement du contacteur n° 2 – Définit le seuil pour configurer le contacteur de fin de course câblé aux bornes +51 et -52 en pourcentage de la course étalonnée.

Contacteur n° 2 fermé – Configure l'action du contacteur de fin de course câblé aux bornes +51 et -52. Sélectionner AU-DESSUS pour configurer le contacteur de telle sorte qu'il se ferme lorsque la course est supérieure au point de déclenchement. Sélectionner EN DESSOUS pour configurer le contacteur de telle sorte qu'il se ferme lorsque la course est inférieure au point de déclenchement. Sélectionner DESACTIVE pour supprimer les icônes et les états affichés à l'écran.

#### **Remarque**

Le contacteur n° 2 n'est opérationnel que si le contacteur n° 1 est également mis sous tension. Le contacteur n° 2 ne peut pas être utilisé seul.

## Etalonnage du transmetteur de position

### **Remarque**

Cette procédure n'entraîne pas le déplacement de la vanne de régulation. L'instrument simule une sortie à des fins d'étalonnage uniquement.

Cette procédure n'est applicable que sur les unités équipées d'un transmetteur de position en option. Le contrôleur numérique de vanne DVC2000 est expédié d'usine avec le transmetteur de position déjà étalonné. Il n'est normalement pas nécessaire d'effectuer cette procédure. Toutefois, si un réglage s'avère nécessaire, suivre la procédure ci-dessous et se reporter à la figure [22](#page-25-0).

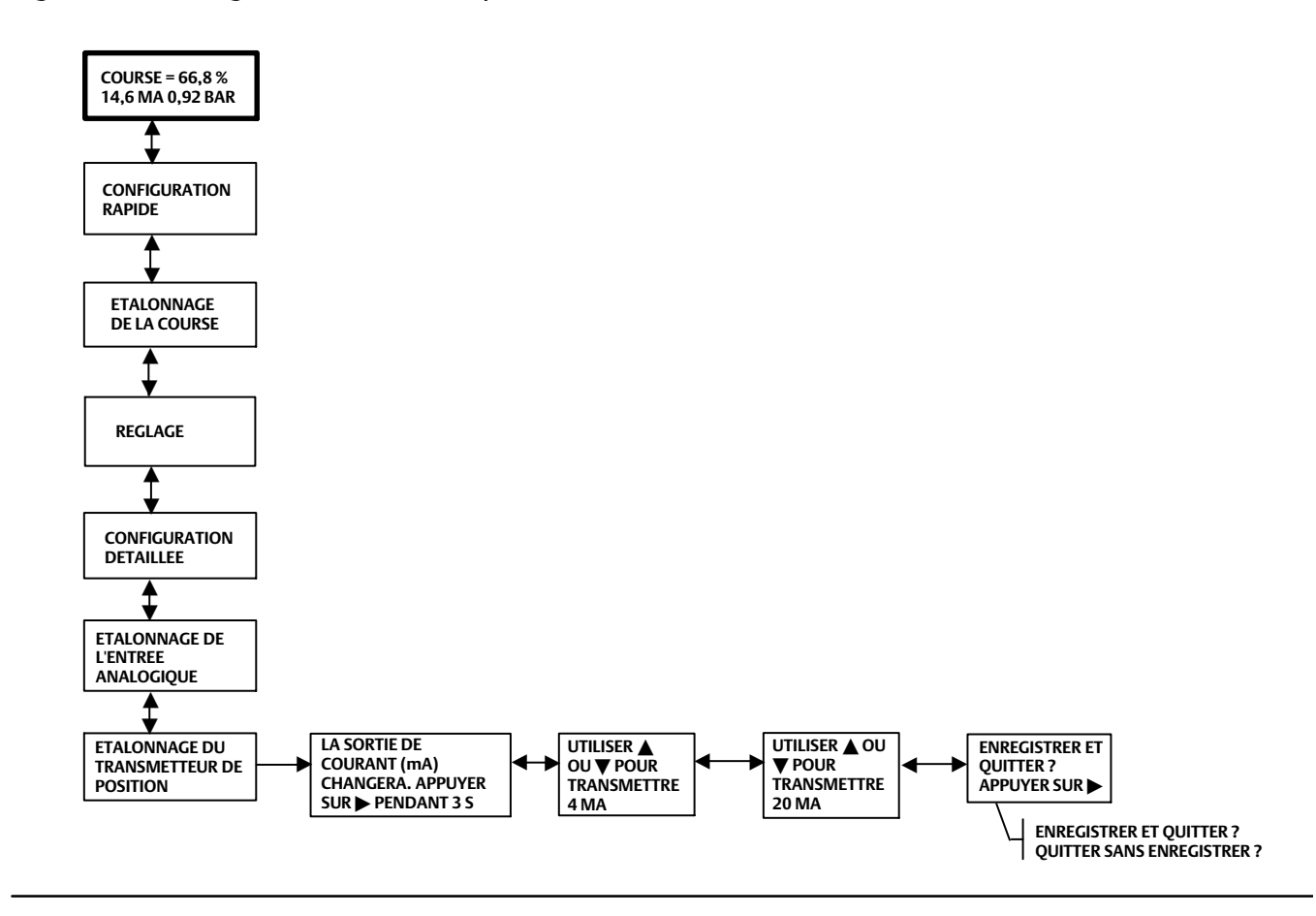

<span id="page-25-0"></span>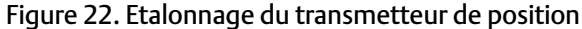

Brancher un ampèremètre en série avec les bornes de sortie du transmetteur (+31 et -32) et une source d'alimentation électrique (comme le canal d'entrée analogique DCS). A partir de l'écran d'accueil, appuyer six fois sur la flèche VERS LE BAS ( $\nabla$ ) puis appuyer sur la flèche VERS LA DROITE ( $\blacktriangleright$ ).

- 1. Utiliser les flèches VERS LE HAUT (▲) et VERS LE BAS (▼) pour faire varier le courant de sortie lu par l'ampèremètre. Lorsque la valeur 4 mA est affichée sur l'ampèremètre, appuyer sur la flèche VERS LA DROITE  $(\blacktriangleright)$ .
- 2. Utiliser de nouveau les flèches VERS LE HAUT (▲) et VERS LE BAS (▼) pour faire varier le courant de sortie lu par l'ampèremètre. Lorsque la valeur 20 mA est affichée sur l'ampèremètre, appuyer sur la flèche VERS LA DROITE ( $\blacktriangleright$ ).

Pour conserver cet étalonnage, sélectionner ENREGISTRER ET QUITTER. Si l'utilisateur décide de quitter sans enregistrer, les dernières données de configuration enregistrées seront restaurées.

## Contrôle local

Cette procédure permet à l'utilisateur de contrôler manuellement la position de la vanne (voir figure [23](#page-26-0)). Pour accéder à cette procédure depuis l'écran d'accueil, appuyer sept fois sur la flèche VERS LE BAS (V) puis appuyer sur la flèche VERS LA DROITE ( $\blacktriangleright$ ).

Si l'option ANALOGIQUE est sélectionnée, l'instrument retourne à l'écran d'accueil et le contrôleur numérique de vanne répond au courant de boucle. Si l'option MANUEL est sélectionnée, l'instrument retourne à l'écran indiquant la valeur de consigne de la course et la course réelle de la vanne. Les flèches VERS LE HAUT (▲) et VERS LE BAS (▼) permettent de modifier la valeur de consigne et ainsi de déplacer la vanne manuellement. Pour quitter le mode manuel, utiliser la flèche VERS LA GAUCHE (<) pour retourner à la liste d'options. Sélectionner ANALOGIQUE.

### <span id="page-26-0"></span>**Remarque**

Lorsque l'instrument est remis en mode ANALOGIQUE, la vanne retourne à la position correspondant au signal d'entrée.

Figure 23. Contrôle local

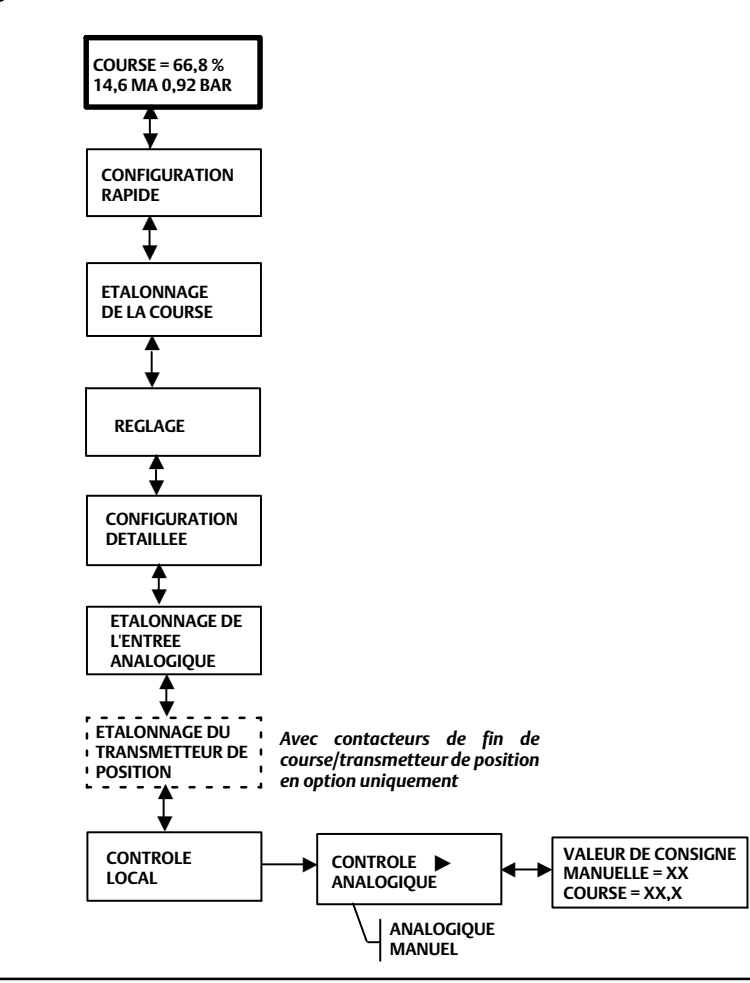

## Messages, codes et détails de diagnostic

Le contrôleur numérique de vanne DVC2000 procède en permanence à un autodiagnostic pour détecter tout état anormal lorsqu'il est sous tension. Les messages suivants s'affichent sur l'interface utilisateur locale si une défaillance se produit (identifiée sur l'écran

par défaut par le symbole d'alerte  $\sqrt{!}$ ).

### CONTACTEUR 1 ???

CONTACTEUR 2 ??? – Le symbole d'alerte associé au texte ci-dessus indique que le circuit du contacteur de fin de course 1 n'est pas alimenté, ou qu'au moins l'un des contacteurs est activé. Pour que l'un des contacteurs puisse fonctionner, le circuit du contacteur 1 doit être alimenté. Le contacteur 2 ne peut pas être utilisé seul. Pour supprimer le symbole d'alerte, appliquer une tension 5 à 30 Vcc sur le circuit du contacteur 1 ou désactiver les deux contacteurs depuis CONFIGURATION DETAILLEE.

Une fois le circuit du contacteur 1 correctement alimenté, les points d'interrogation (???) indiquent que le contacteur correspondant est désactivé.

Arrêt Activé – Cet écran s'affiche si le positionneur s'est arrêté et que l'actionneur n'est plus alimenté en air. Par conséquent, la vanne est dans sa position de sécurité intégrée. Une corruption du code du micrologiciel lors du démarrage est un exemple de la cause d'une telle erreur. Le réglage par défaut d'usine pour cette erreur est désactivé. Par conséquent, cette alerte ne sera activée qu'en la configurant activement avec un hôte de communication HART (par exemple, une interface de communication portable ou le logiciel ValveLink).

Écart de course – Ce message d'erreur indique qu'il y a une différence entre le signal d'entrée (après caractérisation) et la lecture de la course de l'actionneur provenant de l'élément de rétroaction de position. Le paramètre par défaut est 7 % pendant 5 secondes. Ces paramètres peuvent être configurés par l'intermédiaire d'un hôte de communication HART sur n'importe quel instrument de niveau HC ou supérieur. Les sources possibles de cette erreur sont une alimentation en air insuffisante ou un frottement excessif de la vanne.

Remplacer la carte mère – Un problème a été détecté au niveau de l'électronique. Cette erreur peut être due à des problèmes de matériel ou de logiciel. Si cette erreur est détectée, l'instrument est opérationnel, mais les performances sont dégradées.

Vérifier le montage – La lecture de rétroaction de position de la vanne est valide, mais s'inscrit en dehors de la plage de fonctionnement. Cette erreur peut être due au desserrage ou à la courbure des supports de montage ou à un mauvais alignement de l'aimant. Cette erreur n'identifie pas de composants défaillants, mais plutôt une installation ou un alignement défectueux. Cette alerte est également appelée Défaillance du capteur de course.

Vérifier l'alimentation – La vanne n'est pas en mesure d'atteindre sa position cible en raison d'une pression d'alimentation insuffisante. Cette erreur survient la plupart du temps en conjonction avec l'erreur Ecart de course.

Vérifier le convertisseur E/P – Un problème relatif au convertisseur E/P a été détecté. Cette erreur est due à :

- Des problèmes d'électronique indiqués par la lecture d'un courant d'attaque hors plage
- Une pression d'alimentation faible indiquée par une alerte du signal de commande actif
- Une vanne bloquée résultant en l'enroulement de l'intégrateur.

Appareil verrouillé par HART – Un autre hôte HART (logiciel ValveLink, AMS Suite: Intelligent Device Manager ou l'interface de communication portable, par exemple) communique avec le DVC2000. Cela signifie généralement que l'instrument est « hors service ». Avec les appareils dotés de la version 3 ou supérieure du micrologiciel, il est possible d'effacer ce message en maintenant le bouton gauche enfoncé tout en redémarrant le DVC2000. Ceci remet l'instrument « en service ».

Instruments FIELDVUE – Ce message est affiché lorsque aucune langue n'est chargée sur le DVC2000. Ceci peut se produire pendant le téléchargement du micrologiciel.

Pression = ??? – La lecture de pression de l'actionneur est supérieure à 125 % de la pression d'alimentation maximale configurée Par exemple, si la plage de pression d'alimentation a été réglée à 35 psi et la pression d'alimentation réelle est de 45 psi, des ??? s'affichent lorsque le DVC2000 délivre une pression d'alimentation maximale à l'actionneur. Si l'utilisateur réduit la pression d'alimentation ou ferme la vanne (configuration à fermeture par manque d'air), des valeurs numériques apparaîtront finalement.

Ce paramètre de configuration peut être modifié en utilisant l'interface de communication portable ou le logiciel ValveLink (Configuration détaillée > Pression).

## <span id="page-28-0"></span>Maintenance

Les composants remplaçables du DVC200 comprennent le convertisseur E/P et le relais pneumatique. Lors du remplacement des composants du DVC200, la maintenance doit, si possible, être effectuée dans un atelier spécialisé. Veiller à ce que le câblage électrique et la tubulure pneumatique soient débranchés avant de démonter l'instrument.

### **Remarque**

Contacter un [bureau commercial Emerson](www.Fisher.com) pour des informations sur les commandes de kits de pièces détachées.

Consulter le manuel d'instructions du contrôleur numérique de vanne DVC2000 ([D103176X0FR](https://www.emerson.com/documents/automation/instruction-manual-positionneur-num%E9rique-dvc2000-fisher-fieldvue-dvc2000-digital-valve-controller-french-fr-8768132.pdf)) pour des informations supplémentaires sur la maintenance et le dépannage.

### **AVERTISSEMENT**

**Lors du remplacement de composants, n'utiliser que des composants spécifiés par le fabricant. Toujours appliquer les techniques de remplacement de composants appropriées. Le choix de techniques ou de composants incorrects peut invalider les certifications et les spécifications du produit, comme indiqué dans le tableau Spécification et peut aussi altérer le fonctionnement et les fonctions prévues de l'appareil. Il peut également nuire au fonctionnement et à la fonction prévue de l'appareil et provoquer des blessures corporelles ou des dommages matériels.**

### **AVERTISSEMENT**

**Consulter les avertissements d'installation aux pages [4](#page-3-0) et [5](#page-4-0) de ce guide de démarrage rapide avant d'effectuer les procédures de maintenance suivantes.**

## Remplacement du convertisseur E/P

Le convertisseur E/P est fixé au cadre de montage. La surface de montage du convertisseur E/P comporte un tamis remplaçable doté d'un joint torique.

### **Remarque**

Après le remplacement du convertisseur E/P, étalonner le contrôleur numérique de vanne pour maintenir les spécifications de précision.

- 1. Retirer le couvercle principal.
- 2. Retirer les trois vis qui maintiennent le blindage de protection contre les interférences électromagnétiques et retirer le blindage.
- 3. Retirer les trois vis qui maintiennent la carte électronique au cadre de montage.
- 4. Extraire directement l'électronique principale du cadre de montage. La carte est connectée électroniquement à une carte d'interconnexion au moyen d'un connecteur rigide.
- 5. Retirer les deux vis qui maintiennent le cadre de montage au boîtier de l'instrument.
- 6. Extraire directement le manifold. La carte d'interconnexion est connectée électroniquement à la carte de terminaison au moyen d'un connecteur rigide.
- 7. Retirer la carte d'interconnexion du cadre de montage.
- 8. Retirer les quatre vis qui maintiennent le convertisseur E/P au cadre de montage.

Lors de l'installation d'un nouveau convertisseur E/P, suivre une procédure inverse à celle indiquée ci-dessus et réétalonner l'instrument.

### Remplacement du relais pneumatique

Le relais pneumatique est fixé au cadre de montage. Il en existe deux versions, de 0 à 3,4 bar, identifiée par une étiquette blanche et de 3,5 à 7 bar, identifiée par une étiquette verte.

#### **Remarque**

Après le remplacement du relais pneumatique, étalonner le contrôleur numérique de vanne pour maintenir les spécifications de précision.

- 1. Retirer le couvercle principal.
- 2. Retirer les trois vis qui maintiennent le blindage de protection contre les interférences électromagnétiques et retirer le blindage.
- 3. Retirer les trois vis qui maintiennent la carte électronique au cadre de montage.
- 4. Extraire directement l'électronique principale du cadre de montage. La carte est connectée électroniquement à une carte d'interconnexion au moyen d'un connecteur rigide.
- 5. Retirer les deux vis qui maintiennent le cadre de montage au boîtier de l'instrument.
- 6. Extraire directement le cadre de montage. La carte d'interconnexion est connectée électroniquement à la carte de terminaison au moyen d'un connecteur rigide.
- 7. Retirer les deux vis qui maintiennent le relais pneumatique au boîtier de l'instrument.
- 8. Extraire directement le relais pneumatique.

Lors de l'installation d'un nouveau relais pneumatique, suivre une procédure inverse à celle indiquée ci-dessus et réétalonner l'instrument.

### <span id="page-30-0"></span>**Guide de démarrage rapide**

D103203X0FR

### Spécifications

### **Configurations disponibles**

- Montage intégré sur l'actionneur 657/667 ou GX
- Applications à tige coulissante
- Applications à axe rotatif quart-de-tour

Le contrôleur numérique de vanne DVC2000 peut aussi être monté sur d'autres actionneurs conformes aux normes de montage CEI 60534‐6‐1, CEI 60534‐6‐2, VDI/VDE 3845 et NAMUR.

### **Signal d**'**entrée**

Signal d'entrée analogique : 4‐20 mA DC, nominal ; plage fractionnée disponible.

Tension minimale : La tension disponible aux bornes de l'instrument doit être de 8,5 V pour un contrôle analogique et 9,0 V pour une communication HART.

Tension maximale : 30 V cc, 30 mA cc

Courant de contrôle minimal : 4,0 mA (tout courant inférieur à 3,5 mA peut entraîner le redémarrage du microprocesseur)

Protection contre les surintensités : Les circuits d'entrée limitent le courant pour éviter tout dommage interne. Protection contre l'inversion de polarité : L'inversion de courant de boucle ne cause pas de dommages.

### **Signal de sortie**

Signal pneumatique requis par l'actionneur, jusqu'à la pression d'alimentation totale Etendue d'échelle minimale : 0,5 bar Etendue d'échelle maximale : 7 bar Mode d'action : Directe à simple effet

### **Pression d'alimentation([1\)](#page-32-0)**

Recommandée : Supérieure de 0,5 bar aux exigences maximales de l'actionneur Maximum : 7 bar

La source de pression d'alimentation doit être de l'air propre et sec ou un gaz non corrosif.

### Selon la norme ISA 7.0.01

Des particules de 40 micromètres au maximum dans le circuit pneumatique sont acceptables. Il est recommandé de procéder à une filtration supplémentaire pour réduire la taille des particules à 5 micromètres. La teneur en lubrifiant ne doit pas dépasser 1 ppm en poids (p/p) ou en volume (vol/vol). La condensation dans l'alimentation en air doit être minimale.

### Selon la norme ISO 8573-1

*Masse volumique maximale des particules :* Classe 7 *Teneur en lubrifiant :* Classe 3

*Point de rosée sous pression : Classe 3 ou au moins 10 °C en* dessous de la température ambiante la plus basse attendue

### **Limites de température[\(1\)](#page-32-0)**

-40 à 80 °C (-40 à 176 °F). L'indicateur LCD peut ne pas être lisible à des températures inférieures à -20 °C (-4 °F).

### **Classification d'altitude :**

Jusqu'à 2 000 mètres (6562 feet)

### **Humidité**

5 à 95 % d'humidité relative (-40 à 80 °C [-40 à 176 °F])

### **Consommation d**'**air([2\)](#page-32-0)**

Pression d'alimentation *A 1,5 bar (22 psig)[\(3](#page-32-0)) :* 0,06 m3/h (2.3 scfh) *A 4 bar (58 psig)[\(4](#page-32-0)) :* 0,12 m3/h (4.4 scfh)

### **Capacité de débit d**'**air[\(2](#page-32-0))**

Pression d'alimentation  *A 1,5 bar (22 psig)[\(3](#page-32-0)) :* 4,48 m3/h (167 scfh) *A 4 bar (58 psig)[\(4](#page-32-0)) :* 9,06 m3/h (338 scfh)

### **Linéarité indépendante**

±0,5 % de l'étendue du signal de sortie

### **Compatibilité électromagnétique**

Conforme à la norme EN 61326‐1:2013 Immunité – Installations industrielles selon le tableau 2 de la norme EN 61326‐1. Les performances sont indiquées dans le tableau [4](#page-32-0) ci-dessous Emissions – Classe A Classe d'équipement ISM : Groupe 1, Classe A

Testé conformément aux normes NAMUR NE21

### **Méthode de test de la résistance aux vibrations**

Testé conformément à la norme ANSI/ISA‐75.13.01 Section 5.3.5. Une recherche de fréquence de résonance est effectuée sur les trois axes. L'instrument est soumis au test d'endurance d'une demi-heure spécifié par la norme ISA pour chaque résonance majeure, ainsi qu'à deux millions de cycles supplémentaires.

### **Impédance d'entrée**

L'impédance d'entrée du circuit électronique actif du DVC2000 n'est pas purement résistive. Une impédance équivalente de 450 ohms peut être utilisée pour toute comparaison avec les caractéristiques de charge résistive. Cette valeur correspond à 9 V à 20 mA.

### Spécifications (suite)

### **Classification électrique**

Degré de pollution 4

#### Zone dangereuse :

CSA – Sécurité intrinsèque et non incendiaire FM – Sécurité intrinsèque et non incendiaire ATEX – Sécurité intrinsèque IECEx – Sécurité intrinsèque

Boîtier électrique :

CSA – IP66, Type 4X

FM, ATEX, IECEx – IP66

### **Autres homologations/certifications**

CUTR – Customs Union Technical Regulations (Règlementation technique de l'Union douanière) (Russie, Kazakhstan, Biélorussie et Arménie) ESMA – Autorités de normalisation et de métrologie des Émirats Arabes Unis - ECAS-Ex (EAU) INMETRO – National Institute of Metrology, Quality and Technology (Brésil) KTL – Korea Testing Laboratory (Laboratoire d'essai en Corée) (Corée du Sud) NEPSI – National Supervision and Inspection Centre for Explosion Protection and Safety of Instrumentation (Chine) PESO CCOE – Petroleum and Explosives Safety Organisation - Chief Controller of Explosives (Inde)

SABS – Bureau des normes sud-africaines (Afrique du Sud)

Contactez un [bureau commercial Emerson](www.Fisher.com) ou un partenaire commercial local pour des informations spécifiques sur les classifications/certifications.

### **Raccordements**

#### **Standard**

*Pression d'alimentation et de sortie :* G1/4 femelle *Electriques :* M20 femelle

En option *Pression d'alimentation et de sortie :* NPT 1/4" femelle *Electriques :* NPT 1/2" femelle

### **Matériaux de construction**

Boîtier et couvercle : Alliage cuproaluminium à faible teneur en cuivre A03600 Elastomères : nitrile, fluorosilicone

### **Course de la tige**

Actionneurs linéaires avec course nominale comprise entre 6,35 mm (0,25 in.) et 606 mm (23,375 in.)

#### **Rotation de l'arbre**

Actionneurs rotatifs avec course nominale comprise entre 45 et 180°([5\)](#page-32-0)

#### **Montage**

Conçu pour un montage direct de l'actionneur. Pour une résistance du boîtier aux intempéries, l'évent doit être positionné au point le plus bas de l'instrument.

### **Poids**

1,5 kg (3.3 lbs)

#### **Options**

■ Ensemble de filtre détendeur : 67CFR avec filtre

Modules linguistiques :

 *Standard :* anglais, allemand, français, italien, espagnol, japonais, chinois, portugais, russe, polonais et tchèque *En option :* anglais, allemand, français, italien, espagnol, japonais, chinois et arable.

### Event déporté

■ Contacteurs de fin de course : Deux contacteurs isolés, configurables sur toute la course étalonnée *Tension d'alimentation :* 5‐30 V cc *Etat DESACTIVE :* 0,5 à 1,0 mA *Etat ACTIVE :* 3,5 à 4,5 mA (au-dessus de 5 V) *Incertitude aux conditions de référence :* 2,5 % de l'étendue d'échelle[\(6](#page-32-0)) ■ Transmetteur : Sortie 4-20 mA, isolée *Tension d'alimentation :* 8‐30 V cc *Indication de défaillance :* dépassement de plage haute ou basse

*Incertitude nominale :* 1 % de l'étendue de course([6\)](#page-32-0)

- suite -

### <span id="page-32-0"></span>Spécifications (suite)

### **Déclaration de Règles de l'art en usage (RAU)**

Fisher Controls International LLC déclare que ce produit est conforme à l'article 4, paragraphe 3, de la Directive équipement sous pression (DESP) 2014/68/UE. Il a été conçu et fabriqué conformément aux Règles de l'Art en

Usage (RAU) et ne peut pas porter le marquage CE relatif à la DESP.

Cependant, le produit *peut* porter la marque CE indiquant la conformité à *d'autres* directives européennes applicables.

1. Ne pas dépasser les limites de pression/température indiquées dans ce manuel et celles de toute norme ou de tout code applicable. Remarque : Les limites de températures varient selon la

certification pour utilisation en zone dangereuse.<br>2. m<sup>3</sup>/h normaux : mètres cubes normaux par heure à 0 °C et 1,01325 bar, valeur absolue. Scfh : pieds cubes standard par heure à 60 °F et 14,7 psia.

3. Relais basse pression : 0 à 3,3 bar (0 à 49 psig).

4. Relais haute pression : 3,4 à 7,0 bar (50 à 102 psig).<br>5. Les actionneurs rotatifs avec une course nominale de 180° nécessitent un kit de montage spécial ; contacter un bureau commercial Emerson pour connaître la dispon

6. Valeurs typiques lors d'un étalonnage à la température.

### Tableau 4. Synthèse des résultats CEM – Immunité

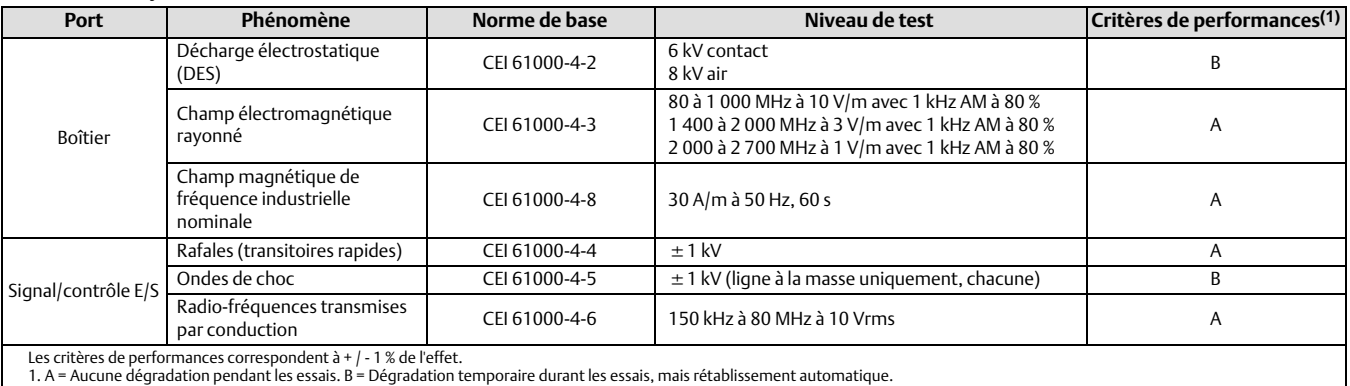

# $C \in$

Ni Emerson, ni Emerson Automation Solutions, ni aucune de leurs entités affiliées n'assument quelque responsabilité que ce soit quant au choix, à l'utilisation ou à la maintenance d'un quelconque produit. La responsabilité du choix, de l'utilisation et de la maintenance d'un produit quel qu'il soit incombe à l'acquéreur et à l'utilisateur final.

Fisher, FIELDVUE, ValveLink et Trex sont des marques qui appartiennent à une des sociétés de l'unité commerciale d'Emerson Automation Solutions d'Emerson Electric Co. Emerson Automation Solutions, Emerson et le logo Emerson sont des marques de commerce et de service d'Emerson Electric Co. HART est une marque déposée de FieldComm Group. Toutes les autres marques sont la propriété de leurs propriétaires respectifs.

Le contenu de cette publication n'est présenté qu'à titre informatif et, bien que les efforts aient été faits pour s'assurer de la véracité des informations offertes, celles-ci ne sauraient être considérées comme une ou des garanties, tacites ou expresses, des produits ou services décrits par les présentes, ni une ou des garanties quant à l'utilisation ou à l'applicabilité desdits produits et services. Toutes les ventes sont régies par nos conditions générales, disponibles sur demande. La société se réserve le droit de modifier ou d'améliorer les conceptions ou les spécifications de tels produits à tout moment et sans préavis.

Emerson Automation Solutions Marshalltown, Iowa 50158 USA Sorocaba, 18087 Brazil Cernay, 68700 France Dubai, United Arab Emirates Singapore 128461 Singapore

www.Fisher.com

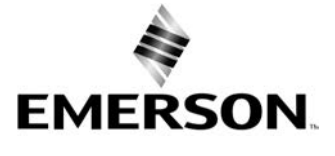